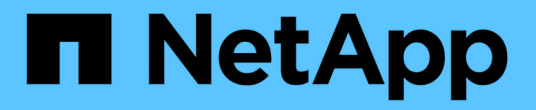

### **BlueXP** 에지 캐싱 설명서 BlueXP edge caching

NetApp November 27, 2023

This PDF was generated from https://docs.netapp.com/ko-kr/bluexp-edge-caching/index.html on November 27, 2023. Always check docs.netapp.com for the latest.

# 목차

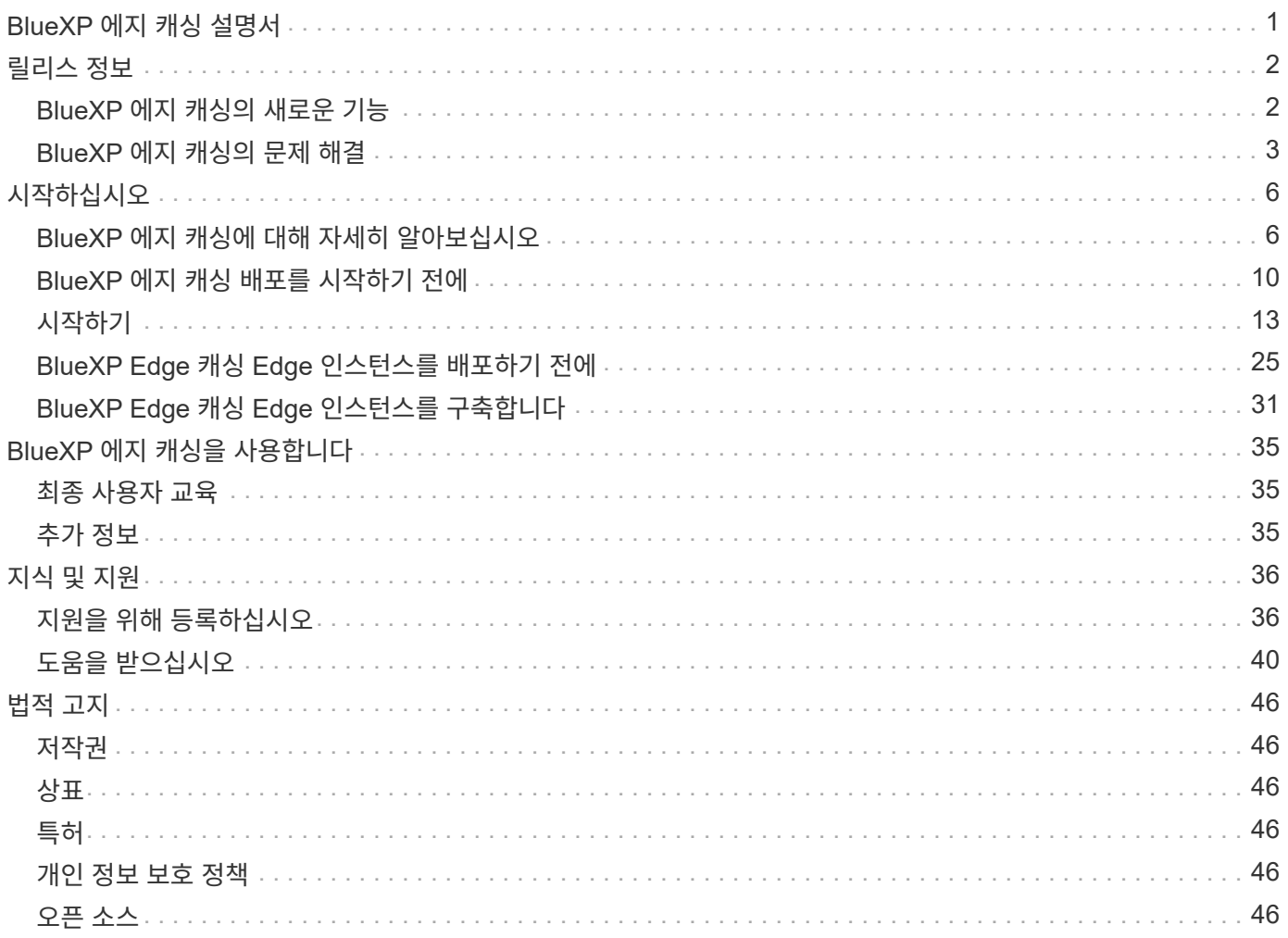

# <span id="page-2-0"></span>**BlueXP** 에지 캐싱 설명서

# <span id="page-3-0"></span>릴리스 정보

### <span id="page-3-1"></span>**BlueXP** 에지 캐싱의 새로운 기능

BlueXP 에지 캐싱의 새로운 기능에 대해 알아보십시오.

#### **2023**년 **8**월 **1**일**(**버전 **2.3)**

이 릴리스는 에 설명된 문제를 해결합니다 ["](https://docs.netapp.com/us-en/bluexp-edge-caching/fixed-issues.html)[해결된](https://docs.netapp.com/us-en/bluexp-edge-caching/fixed-issues.html) [문제](https://docs.netapp.com/us-en/bluexp-edge-caching/fixed-issues.html)[".](https://docs.netapp.com/us-en/bluexp-edge-caching/fixed-issues.html) 업데이트된 소프트웨어 패키지는 에서 확인할 수 있습니다 ["](https://docs.netapp.com/us-en/bluexp-edge-caching/download-gfc-resources.html#download-required-resources)[이](https://docs.netapp.com/us-en/bluexp-edge-caching/download-gfc-resources.html#download-required-resources) [페이지](https://docs.netapp.com/us-en/bluexp-edge-caching/download-gfc-resources.html#download-required-resources)[".](https://docs.netapp.com/us-en/bluexp-edge-caching/download-gfc-resources.html#download-required-resources)

#### **2023**년 **4**월 **5**일**(**버전 **2.2)**

이 릴리스는 아래 나열된 새 기능을 제공합니다. 또한 에 설명된 문제도 해결합니다 ["](https://docs.netapp.com/us-en/bluexp-edge-caching/fixed-issues.html)[해결된](https://docs.netapp.com/us-en/bluexp-edge-caching/fixed-issues.html) [문제](https://docs.netapp.com/us-en/bluexp-edge-caching/fixed-issues.html)["](https://docs.netapp.com/us-en/bluexp-edge-caching/fixed-issues.html).

**Google Cloud**에 구축된 **Cloud Volumes ONTAP** 시스템에서 글로벌 파일 캐시 지원

Google Cloud에서 Cloud Volumes ONTAP 시스템을 구축할 때 새로운 "Edge Cache" 라이센스가 제공됩니다. 구매한 각 3TiB의 Cloud Volumes ONTAP 시스템에도 하나의 글로벌 파일 캐시 에지 시스템을 구축할 수 있습니다.

["Edge Cache](https://docs.netapp.com/us-en/bluexp-cloud-volumes-ontap/concept-licensing.html#packages) [라이센스](https://docs.netapp.com/us-en/bluexp-cloud-volumes-ontap/concept-licensing.html#packages) [패키지에](https://docs.netapp.com/us-en/bluexp-cloud-volumes-ontap/concept-licensing.html#packages) [대해](https://docs.netapp.com/us-en/bluexp-cloud-volumes-ontap/concept-licensing.html#packages) [자세히](https://docs.netapp.com/us-en/bluexp-cloud-volumes-ontap/concept-licensing.html#packages) [알아보십시오](https://docs.netapp.com/us-en/bluexp-cloud-volumes-ontap/concept-licensing.html#packages)[."](https://docs.netapp.com/us-en/bluexp-cloud-volumes-ontap/concept-licensing.html#packages)

설정 마법사와 **GFC** 구성 **UI**는 **NetApp** 라이센스 등록을 수행할 수 있도록 향상되었습니다

**Edge Sync** 기능을 구성하기 위한 **Enhanced Optimus PSM**

#### **2022**년 **10**월 **24**일**(**버전 **2.1)**

이 릴리스는 아래 나열된 새 기능을 제공합니다. 또한 에 설명된 문제도 해결합니다 ["](https://docs.netapp.com/us-en/bluexp-edge-caching/fixed-issues.html)[해결된](https://docs.netapp.com/us-en/bluexp-edge-caching/fixed-issues.html) [문제](https://docs.netapp.com/us-en/bluexp-edge-caching/fixed-issues.html)["](https://docs.netapp.com/us-en/bluexp-edge-caching/fixed-issues.html).

이제 글로벌 파일 캐시를 원하는 수의 라이센스로 사용할 수 있습니다

이전에 최소 10개의 라이센스 또는 30TB의 스토리지가 제거되었습니다. 3TB의 스토리지당 하나의 글로벌 파일 캐시 라이센스가 발급됩니다.

오프라인 **License Management Server** 사용에 대한 지원이 추가되었습니다

오프라인 또는 다크 사이트 LMS(License Management Server)는 LMS가 라이선스 소스를 통한 라이선스 검증을 위한 인터넷 연결이 없는 경우에 가장 유용합니다. 초기 구성 중에 인터넷 연결 및 라이센스 소스 연결이 필요합니다. 구성한 후에는 LMS 인스턴스가 어두워질 수 있습니다. 모든 엣지/코어는 라이센스의 지속적인 검증을 위해 LMS와 연결되어 있어야 합니다.

**Edge** 인스턴스는 추가 동시 사용자를 지원할 수 있습니다

단일 Global File Cache Edge 인스턴스는 전용 물리적 Edge 인스턴스당 최대 500명의 사용자와 최대 300명의 전용 가상 구축 사용자를 지원할 수 있습니다. 최대 사용자 수는 400명, 200명입니다.

클라우드 라이센스를 구성하기 위한 **Optimus PSM**이 개선되었습니다

#### **2022**년 **7**월 **25**일**(**버전 **2.0)**

이 릴리스는 아래 나열된 새 기능을 제공합니다. 또한 에 설명된 문제도 해결합니다 ["](https://docs.netapp.com/us-en/bluexp-edge-caching/fixed-issues.html)[해결된](https://docs.netapp.com/us-en/bluexp-edge-caching/fixed-issues.html) [문제](https://docs.netapp.com/us-en/bluexp-edge-caching/fixed-issues.html)["](https://docs.netapp.com/us-en/bluexp-edge-caching/fixed-issues.html).

**Azure** 마켓플레이스를 통해 글로벌 파일 캐시에 대한 새로운 용량 기반 라이센스 모델을 제공합니다

새로운 "Edge Cache" 라이센스는 "CVO Professional" 라이센스와 동일한 기능을 제공하지만 Global File Cache도 지원합니다. Azure에서 새 Cloud Volumes ONTAP 시스템을 구축할 때 이 옵션이 표시됩니다. Cloud Volumes ONTAP 시스템에서 3TiB의 프로비저닝된 각 용량에 대해 하나의 글로벌 파일 캐시 에지 시스템을 구축할 수 있습니다. 최소 30TiB를 프로비저닝해야 합니다. GFC License Manager Service는 용량 기반 라이센스를 제공하도록 개선되었습니다.

["Edge Cache](https://docs.netapp.com/us-en/bluexp-cloud-volumes-ontap/concept-licensing.html#capacity-based-licensing) [라이센스](https://docs.netapp.com/us-en/bluexp-cloud-volumes-ontap/concept-licensing.html#capacity-based-licensing) [패키지에](https://docs.netapp.com/us-en/bluexp-cloud-volumes-ontap/concept-licensing.html#capacity-based-licensing) [대해](https://docs.netapp.com/us-en/bluexp-cloud-volumes-ontap/concept-licensing.html#capacity-based-licensing) [자세히](https://docs.netapp.com/us-en/bluexp-cloud-volumes-ontap/concept-licensing.html#capacity-based-licensing) [알아보십시오](https://docs.netapp.com/us-en/bluexp-cloud-volumes-ontap/concept-licensing.html#capacity-based-licensing)[."](https://docs.netapp.com/us-en/bluexp-cloud-volumes-ontap/concept-licensing.html#capacity-based-licensing)

이제 글로벌 파일 캐시가 **Cloud Insights**와 통합되었습니다

NetApp CI(Cloud Insights)를 사용하면 인프라 및 애플리케이션을 완벽하게 파악할 수 있습니다. 이제 글로벌 파일 캐시가 CI와 통합되어 모든 에지 및 코어를 완벽하게 파악할 수 있으며 인스턴스에서 실행 중인 프로세스를 모니터링할 수 있습니다. CI 대시보드에서 전체 개요를 제공하기 위해 다양한 글로벌 파일 캐시 메트릭이 CI로 푸시됩니다. 의 11장을 참조하십시오 ["NetApp](https://repo.cloudsync.netapp.com/gfc/Global%20File%20Cache%202.1.0%20User%20Guide.pdf) [글로벌](https://repo.cloudsync.netapp.com/gfc/Global%20File%20Cache%202.1.0%20User%20Guide.pdf) [파일](https://repo.cloudsync.netapp.com/gfc/Global%20File%20Cache%202.1.0%20User%20Guide.pdf) [캐시](https://repo.cloudsync.netapp.com/gfc/Global%20File%20Cache%202.1.0%20User%20Guide.pdf) [사용자](https://repo.cloudsync.netapp.com/gfc/Global%20File%20Cache%202.1.0%20User%20Guide.pdf) [가이드](https://repo.cloudsync.netapp.com/gfc/Global%20File%20Cache%202.1.0%20User%20Guide.pdf) [를](https://repo.cloudsync.netapp.com/gfc/Global%20File%20Cache%202.1.0%20User%20Guide.pdf) [참조하십시오](https://repo.cloudsync.netapp.com/gfc/Global%20File%20Cache%202.1.0%20User%20Guide.pdf)["](https://repo.cloudsync.netapp.com/gfc/Global%20File%20Cache%202.1.0%20User%20Guide.pdf)

["Cloud Insights](https://cloud.netapp.com/cloud-insights)[에](https://cloud.netapp.com/cloud-insights) [대해](https://cloud.netapp.com/cloud-insights) [자세히](https://cloud.netapp.com/cloud-insights) [알아보십시오](https://cloud.netapp.com/cloud-insights)[."](https://cloud.netapp.com/cloud-insights)

#### **License Management Server**는 매우 제한적인 환경에서 작동하도록 향상되었습니다

라이센스 구성 중에 LMS(License Management Server)에서 NetApp/Zuora로부터 라이센스 세부 정보를 수집하기 위해 인터넷에 액세스할 수 있어야 합니다. 구성이 성공적으로 완료되면 LMS는 제한된 환경에도 불구하고 오프라인 모드에서 계속 작업하고 라이선스 기능을 제공할 수 있습니다.

**Optimus**의 **Edge Sync UI**는 코디네이터 **Edge**에 연결된 클라이언트 목록을 표시하도록 향상되었습니다

### <span id="page-4-0"></span>**BlueXP** 에지 캐싱의 문제 해결

BlueXP 에지 캐싱에서 해결된 문제를 확인하십시오.

#### **2023**년 **8**월 **1**일**(**버전 **2.3)**

• 다음과 같은 Optimus 구성 UI 수정이 이루어졌습니다.

- 예외 문자열 대신 오류에 대한 의미 있는 정보를 표시합니다.
- 라이센스 만료 날짜를 기본값 대신 올바르게 표시합니다.
- UI에서 SSL이 활성화된 경우 사용자 이름/암호 필드를 올바르게 표시합니다.
- Optimus UI Edge 구성 탭에서 연결할 수 없는 GFC Core가 구성된 경우 응답하지 않습니다.
- Edge 드롭다운 목록에서 여러 캐시/에지 이름을 선택할 수 있습니다.
- 만료되었거나 만료되지 않은 라이센스를 보는 동안 라이센스 요약 정보가 올바르게 표시됩니다.
- 구성이 성공적으로 업데이트된 경우에만 다시 시작하도록 TappN 서비스를 수정했습니다.
- 처음 마법사에서 새로 고침 버튼을 추가하여 Edge 개수를 표시합니다.
- SSL 정보는 이제 처음 마법사 요약 페이지에 표시됩니다.
- minidump 시간 제한을 구성하고 minidump를 올바르게 수행할 수 있도록 Tum에 인프라가 추가되었습니다.
- Optimus 및 최초 마법사는 적절한 라이센스 수를 표시하고 라이센스 수가 0이 되면 예외를 표시합니다.
- 입력한 Edge 서버 이름이 비어 있으면 Optimus PSM에 해당 오류 메시지가 표시됩니다.
- Optimus PSM에서 미리 채우기 작업이 여러 캐시 이름에 올바르게 적용되지 않는 문제를 해결했습니다.
- License Manager 구성은 소프트 오류 대신 하드 오류를 표시하도록 향상되었습니다.
- Zoura 등록 UI가 이미 구성된 경우 오류가 표시됩니다.
- Optimus UI 및 Optimus PSM은 이제 CPU 및 메모리 요구 사항을 각각 8개 CPU와 32GB RAM으로 표시합니다.

#### **2023**년 **3**월 **27**일**(**버전 **2.2)**

- '마지막 수정 시간' 옵션에 대한 사전 채우기 작업 실행 시간 형식을 변환하는 문제가 해결되었습니다.
- 파일 전송 구문 분석 및 Cloud Insights 서비스로 전달과 관련된 문제를 해결했습니다.
- 게시자와 연결이 끊길 경우 모든 가입자의 Edge Sync 파일이 자동으로 다시 연결됩니다.
- 다중 Core에 연결된 경우 엣지에서 고정 사전 채우기 작업 실행.
- 이제 Optimus UI는 Edge Sync 기능에 참여하는 게시자의 Connected Edge 목록을 표시합니다.

#### **2022**년 **10**월 **24**일**(**버전 **2.1)**

- 라이센스 구성 중에 GFC 구독 번호에 대한 추가 검증이 수행됩니다.
- GFC는 Zuora 기반 라이센스의 특정 기간 동안 라이센스를 확장할 수 있도록 지원을 추가했습니다. GFC 지원에 문의하십시오.
- 충돌 후 minidump를 작성하기 전에 15초의 지연 시간을 추가했습니다. 또한 minidump를 모니터링하는 타이머를 추가하고 60초 내에 덤프가 완료되지 않을 경우 프로세스를 강제로 종료합니다. 이러한 사소한 개선 사항은 더 나은 분석을 위해 도움이 될 것입니다.
- Cloud Insights에 대한 개별 파일 전송 정보 전파를 제거했지만 Cloud Insights에 파일 전송 요약 정보 전파가 추가되었습니다. 이로 인해 CI에 대한 엄청난 부하가 줄어듭니다.
- Cloud Insights로 데이터 및 메타데이터 수집 수정 그러면 데이터 시각화 CI가 활성화됩니다.
- "CI에 인스턴스 등록" 버튼을 클릭하는 동안 Optimus 구성 UI가 응답하지 않도록 수정했습니다.
- 초기 구성 중에 Tservice 모니터가 수동으로 남아 있는 문제를 해결했습니다.
- GFC CI Agent 클라이언트 서비스의 사소한 버그를 수정했습니다.

#### **2022**년 **7**월 **25**일**(**버전 **2.0)**

- Optimus는 사전 설치 작업 추가 구성에 대한 날짜/시간 매개 변수에 경계 제한을 추가하여 기능이 향상되었습니다.
- 이제 Optimus PSM에 시스템 사전 요청 세부 정보에 올바른 CPU 세부 정보가 표시됩니다.
- 코디네이터 세부 정보를 입력하고 새로 고침 버튼을 클릭하는 사이에 Edge Sync 구성 중 UI에서 예외가 해결되었습니다.
- 엣지에서 Edge Sync 기능을 활성화/비활성화하도록 Optimus UI를 개선했습니다.
- Zuora License Aggregator용 License Server Manager의 날짜 범위 문제를 해결했습니다.
- Lease Count 정보를 표시하도록 Optimus PSM을 수정했습니다.
- 업그레이드 중 구성 업데이터에 대한 라이센스 관리 서버의 논리를 수정했습니다.

#### **2022**년 **6**월 **23**일**(**버전 **1.3.1)**

- 업그레이드 시 올바른 버전의 Microsoft 재배포 가능 파일이 올바르게 설치되지 않아 Tum이 시작되지 않습니다. GFC 설치 프로그램이 올바른 버전 재배포 가능 버전을 설치하도록 수정되었습니다.
- 이제 GFC License Manager Service(LMS)가 구성 정보를 덮어쓰지 않고 업데이트합니다.
- 이제 구성 UI는 업그레이드 프로세스 중에 올바른 System.net.http dll에 바인딩됩니다.

#### **2022**년 **5**월 **19**일**(**버전 **1.3.0)**

- Edge Sync 기능에 대한 구성 UI 페이지가 업데이트됩니다.
- PowerShell cmdlet을 통해 여러 모서리의 사전 채우기 작업을 동시에 추가할 때 문제가 해결되었습니다.
- NetApp 서브스크립션을 표시하는 LMS 웹 UI에서 디스플레이 문제를 해결했습니다.
- LMS 구성 PowerShell 스크립트는 이제 TLS 1.2를 사용합니다.
- TappN(pRE-population service)의 문제를 해결하고 일시적인 연결 해제 또는 Tum 재시작에도 불구하고 작업을 계속 실행할 수 있도록 했습니다.
- 사용 가능한 캐시 공간이 하한 임계값 아래로 떨어질 경우 파일 가져오기를 건너뛰도록 TappN 사전 채우기 서비스가 업데이트됩니다.
- 추적 로그를 작성하는 동안 License Manager Server Service(LMS)에서 문제가 해결되었습니다.
- Tum용 로깅 인프라는 고성능 확장을 위해 업데이트됩니다.

# <span id="page-7-0"></span>시작하십시오

### <span id="page-7-1"></span>**BlueXP** 에지 캐싱에 대해 자세히 알아보십시오

NetApp BlueXP 에지 캐싱을 사용하면 분산된 파일 서버 사일로를 퍼블릭 클라우드에서 일관된 글로벌 스토리지 공간 하나로 통합할 수 있습니다. 이렇게 하면 모든 원격 위치에서 로컬처럼 사용할 수 있는 전역적으로 액세스할 수 있는 파일 시스템이 클라우드에서 생성됩니다.

BlueXP 에지 캐싱은 Cloud Volumes ONTAP 인스턴스(Cloud Volumes Edge Cache)에 결합된 통합 서비스 또는 엔터프라이즈 스토리지 전략에 대한 애드온 구성 요소(글로벌 파일 캐시)와 같은 두 가지 구축 모드로 사용 가능합니다.

#### 개요

BlueXP 에지 캐싱을 구현하면 각 위치에 로컬 데이터 관리, 백업, 보안 관리, 스토리지 및 인프라 설치 공간이 필요한 분산된 스토리지 아키텍처에 비해 중앙 집중식 단일 스토리지 공간이 발생합니다.

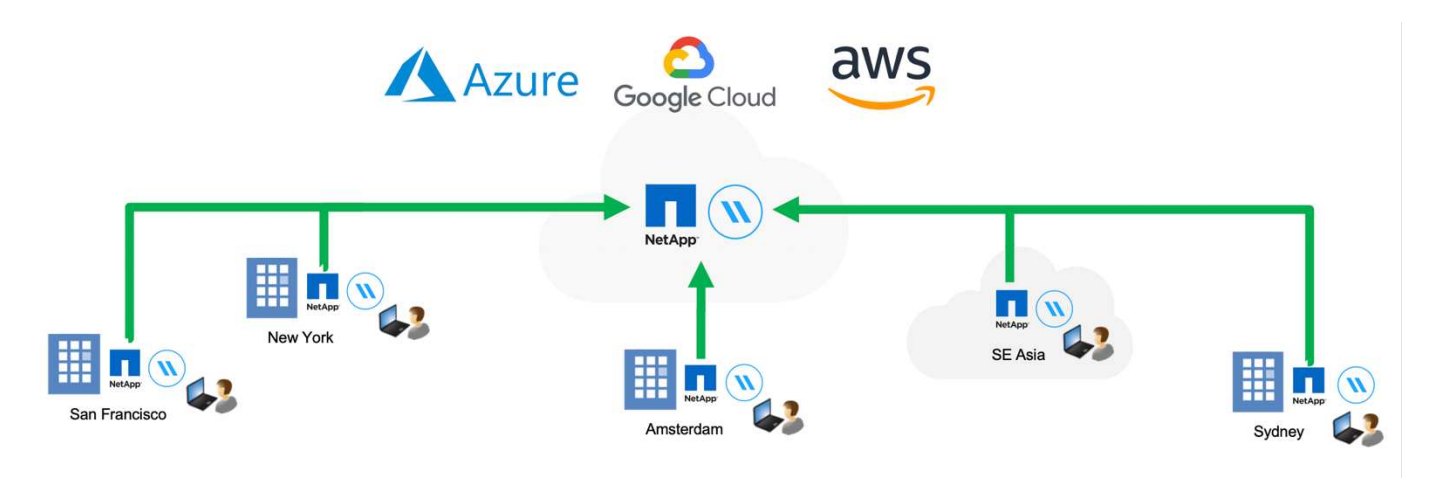

#### 피처

BlueXP 에지 캐싱은 다음과 같은 기능을 지원합니다.

- 데이터를 퍼블릭 클라우드로 통합 및 중앙 집중화하고 엔터프라이즈급 스토리지 솔루션의 확장성과 성능을 활용할 수 있습니다
- 전 세계 사용자를 위한 단일 데이터 세트를 생성하고 지능형 파일 캐싱을 활용하여 글로벌 데이터 액세스, 협업 및 성능을 개선합니다
- 자가 유지하고 자가 관리가 가능한 캐시를 활용하여 전체 데이터 복사본과 백업을 제거합니다. 활성 데이터에 로컬 파일 캐싱을 활용하여 스토리지 비용을 절감합니다
- 실시간 중앙 파일 잠금으로 글로벌 네임스페이스를 통해 지점 위치에서 투명하게 액세스할 수 있습니다

BlueXP 에지 캐싱 기능 및 활용 사례에 대해 자세히 알아보십시오 ["](https://bluexp.netapp.com/global-file-cache)[여기](https://bluexp.netapp.com/global-file-cache)["](https://bluexp.netapp.com/global-file-cache).

#### **BlueXP** 에지 캐싱 구성 요소

BlueXP 에지 캐싱은 다음과 같은 구성 요소로 이루어집니다.

- 관리 서버
- 코어
- 에지(원격 위치에 배포)

BlueXP 에지 캐싱 코어 인스턴스는 원하는 백엔드 스토리지 플랫폼(예: Cloud Volumes ONTAP, Cloud Volumes Service, BlueXP Azure NetApp Files Edge 캐싱 "Fabric"을 통해 비정형 데이터가 퍼블릭 클라우드의 하나 또는 여러 스토리지 플랫폼에 상주하든 관계없이 단일 데이터 세트로 중앙 집중화하고 통합할 수 있습니다.

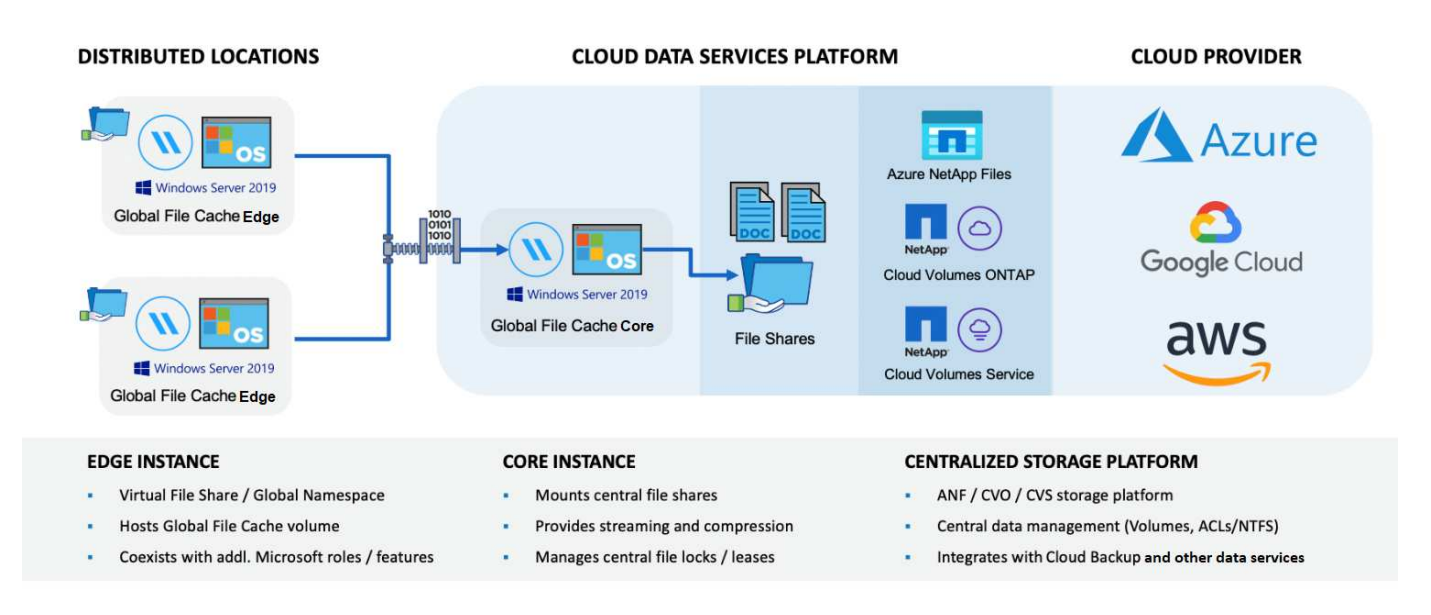

### 지원되는 스토리지 플랫폼

BlueXP 에지 캐싱에 지원되는 스토리지 플랫폼은 선택한 배포 옵션에 따라 다릅니다.

#### 자동화된 구축 옵션

BlueXP Edge 캐싱은 BlueXP를 사용하여 배포할 때 다음과 같은 작업 환경에서 지원됩니다.

- Azure의 Cloud Volumes ONTAP
- AWS의 Cloud Volumes ONTAP
- Google Cloud의 Cloud Volumes ONTAP

이 구성을 사용하면 BlueXP 내에서 BlueXP 에지 캐싱 관리 서버 및 BlueXP 에지 캐싱 코어 등의 전체 BlueXP 에지 캐싱 서버 측 배포를 배포하고 관리할 수 있습니다.

#### 수동 구축 옵션

BlueXP 에지 캐싱 구성은 Cloud Volumes ONTAP, Azure NetApp Files, ONTAP 시스템용 Amazon FSx 및 Google Cloud의 Cloud Volumes Service에서도 지원됩니다. 사내 솔루션은 NetApp AFF 및 FAS 플랫폼에서도 사용할 수 있습니다. 이러한 설치에서는 BlueXP를 사용하지 않고 BlueXP 에지 캐싱 서버측 구성 요소를 수동으로 구성 및 배포해야 합니다.

를 참조하십시오 ["NetApp](https://repo.cloudsync.netapp.com/gfc/Global%20File%20Cache%202.3.0%20User%20Guide.pdf) [글로벌](https://repo.cloudsync.netapp.com/gfc/Global%20File%20Cache%202.3.0%20User%20Guide.pdf) [파일](https://repo.cloudsync.netapp.com/gfc/Global%20File%20Cache%202.3.0%20User%20Guide.pdf) [캐시](https://repo.cloudsync.netapp.com/gfc/Global%20File%20Cache%202.3.0%20User%20Guide.pdf) [사용자](https://repo.cloudsync.netapp.com/gfc/Global%20File%20Cache%202.3.0%20User%20Guide.pdf) [가이드](https://repo.cloudsync.netapp.com/gfc/Global%20File%20Cache%202.3.0%20User%20Guide.pdf) [를](https://repo.cloudsync.netapp.com/gfc/Global%20File%20Cache%202.3.0%20User%20Guide.pdf) [참조하십시오](https://repo.cloudsync.netapp.com/gfc/Global%20File%20Cache%202.3.0%20User%20Guide.pdf)["](https://repo.cloudsync.netapp.com/gfc/Global%20File%20Cache%202.3.0%20User%20Guide.pdf) 를 참조하십시오.

BlueXP 에지 캐싱은 전 세계 원격 사무실의 활성 데이터 세트를 캐시하는 소프트웨어 패브릭을 생성합니다. 따라서 비즈니스 사용자는 글로벌 규모로 투명한 데이터 액세스와 최적의 성능을 보장할 수 있습니다.

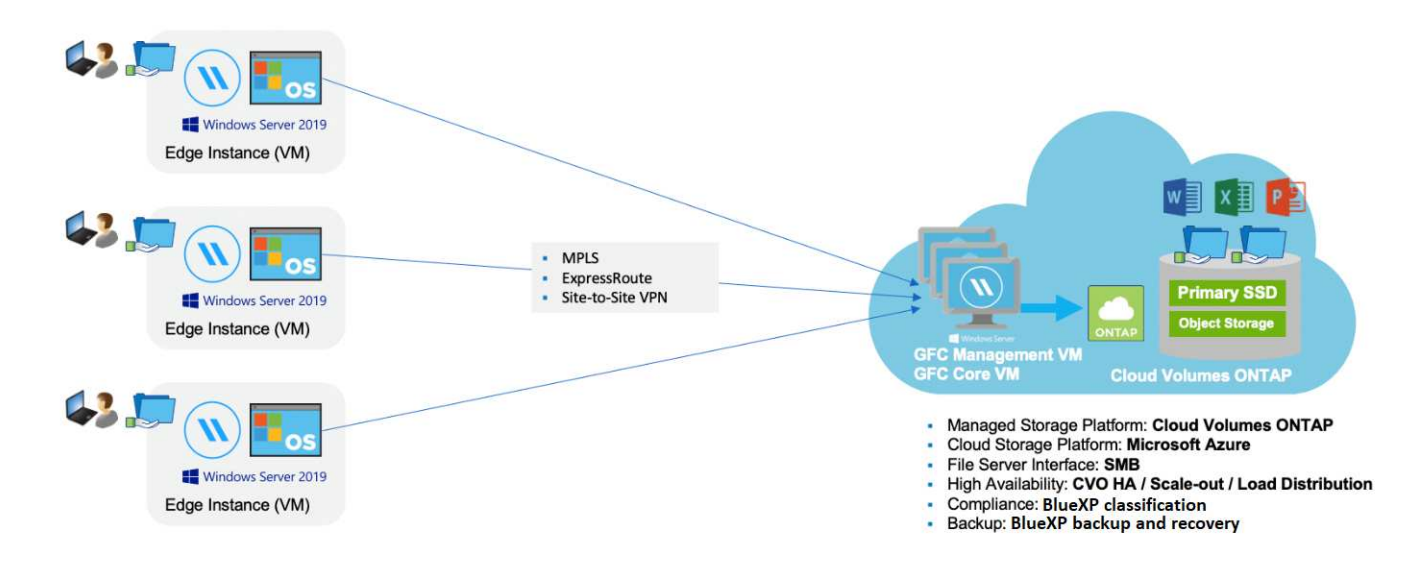

이 예제에서 참조된 토폴로지는 원격 사무소/위치 네트워크가 클라우드에서 하나의 공통 데이터 세트에 액세스하는 허브 및 스포크 모델입니다. 이 예제의 핵심 사항은 다음과 같습니다.

• 중앙 집중식 데이터 저장소:

◦ Cloud Volumes ONTAP과 같은 엔터프라이즈 퍼블릭 클라우드 스토리지 플랫폼

- BlueXP 에지 캐싱 패브릭:
	- 중앙 데이터 저장소를 원격 위치로 확장
	- BlueXP 에지 캐싱 코어 인스턴스, 기업 파일 공유(SMB)에 마운트.
	- 각 원격 위치에서 실행되는 BlueXP 에지 캐싱 에지 인스턴스.
	- 중앙 데이터에 대한 액세스를 제공하는 각 원격 위치에 가상 파일 공유를 제공합니다.
	- 사용자 지정 크기의 NTFS 볼륨( Ds:\')에서 지능형 파일 캐시를 호스팅합니다.
- 네트워크 구성:
	- MPLS(멀티프로토콜 레이블 스위칭), ExpressRoute 또는 VPN 연결
- 고객의 Active Directory 도메인 서비스와 통합
- 글로벌 네임스페이스 사용을 위한 DFS 네임스페이스(권장).

#### 비용

BlueXP 에지 캐싱 사용 비용은 선택한 설치 유형에 따라 다릅니다.

- 설치를 모두 수행하려면 클라우드에 하나 이상의 볼륨(예: Cloud Volumes ONTAP, Cloud Volumes Service 또는 Azure NetApp Files)을 구축해야 합니다. 따라서 선택한 클라우드 공급자의 비용이 부과됩니다.
- 또한 모든 설치에서는 클라우드에 둘 이상의 VM(가상 머신)을 구축해야 합니다. 따라서 선택한 클라우드 공급자의 비용이 부과됩니다.

◦ BlueXP 에지 캐싱 관리 서버:

Azure에서는 127GB의 표준 SSD가 장착된 D2S\_V3 또는 동급(vCPU 2개/8GB RAM) VM에서 실행됩니다

AWS에서는 127GB의 범용 SSD를 사용하는 m4의 대규모 인스턴스 또는 이에 상응하는 인스턴스(vCPU 2 개/8GB RAM)에서 실행됩니다

Google Cloud에서는 127GB의 범용 SSD를 사용하는 n2-standard-2 또는 동급(vCPU 2개/8GB RAM) 인스턴스에서 실행됩니다

◦ BlueXP 에지 캐싱 코어:

Azure에서는 127GB 프리미엄 SSD가 있는 D8s\_V4 또는 이와 동등한 VM(8 vCPU/32GB RAM) VM에서 실행됩니다

AWS에서는 127GB 범용 SSD가 있는 m4.2xlarge 또는 동급(8 vCPU/32GB RAM) 인스턴스에서 실행됩니다

Google Cloud에서는 127GB의 범용 SSD를 사용하는 n2-표준-8 또는 동급(8 vCPU/32GB RAM) 인스턴스에서 실행됩니다

- Cloud Volumes ONTAP(BlueXP를 통해 완전히 배포된 지원되는 구성)와 함께 설치할 경우 두 가지 가격 옵션이 있습니다.
	- Cloud Volumes ONTAP 시스템의 경우, BlueXP 에지 캐싱 엣지 인스턴스당 연간 3,000달러를 지불할 수 있습니다.
	- 또는 Azure 및 GCP의 Cloud Volumes ONTAP 시스템의 경우 Cloud Volumes ONTAP 에지 캐시 패키지를 선택할 수 있습니다. 이 용량 기반 라이센스를 사용하면 구입한 용량이 3TiB일 때마다 단일 BlueXP edge caching Edge 인스턴스를 구축할 수 있습니다. ["](https://docs.netapp.com/us-en/bluexp-cloud-volumes-ontap/concept-licensing.html#capacity-based-licensing)[자세히](https://docs.netapp.com/us-en/bluexp-cloud-volumes-ontap/concept-licensing.html#capacity-based-licensing) [알아보기](https://docs.netapp.com/us-en/bluexp-cloud-volumes-ontap/concept-licensing.html#capacity-based-licensing)[".](https://docs.netapp.com/us-en/bluexp-cloud-volumes-ontap/concept-licensing.html#capacity-based-licensing)
- 수동 배포 옵션을 사용하여 설치한 경우 가격은 다릅니다. 높은 수준의 비용 추정치를 보려면 를 참조하십시오 ["](https://bluexp.netapp.com/global-file-cache/roi)절[감](https://bluexp.netapp.com/global-file-cache/roi) [가능성을](https://bluexp.netapp.com/global-file-cache/roi) [계](https://bluexp.netapp.com/global-file-cache/roi)[산](https://bluexp.netapp.com/global-file-cache/roi)해 [보십시오](https://bluexp.netapp.com/global-file-cache/roi)["](https://bluexp.netapp.com/global-file-cache/roi) 또는 NetApp 솔루션 엔지니어에게 문의하여 엔터프라이즈 구축을 위한 최적의 옵션에 대해 알아보십시오.

#### 라이센싱

BlueXP 에지 캐싱에는 소프트웨어 기반 LMS(License Management Server)가 포함되어 있어 자동화된 메커니즘을 사용하여 라이센스 관리를 통합하고 모든 Core 및 Edge 인스턴스에 라이센스를 배포할 수 있습니다.

데이터 센터 또는 클라우드에 첫 번째 Core 인스턴스를 배포할 때 해당 인스턴스를 조직의 LMS로 지정할 수 있습니다. 이 LMS 인스턴스는 한 번 구성되고, 가입 서비스(HTTPS를 통해)에 연결되며, 가입 활성화 시 지원/운영 부서에서 제공하는 고객 ID를 사용하여 가입을 검증합니다. 이 지정을 완료한 후에는 고객 ID와 LMS 인스턴스의 IP 주소를 제공하여 Edge 인스턴스를 LMS에 연결합니다.

Edge 라이선스를 추가로 구입하거나 구독을 갱신하면 지원/운영 부서에서 사이트 수 또는 구독 종료일과 같은 라이센스 세부 정보를 업데이트합니다. LMS가 구독 서비스를 쿼리하면 LMS 인스턴스에서 라이센스 세부 정보가 자동으로 업데이트되며, GFC Core 및 Edge 인스턴스에 적용됩니다.

를 참조하십시오 ["NetApp](https://repo.cloudsync.netapp.com/gfc/Global%20File%20Cache%202.3.0%20User%20Guide.pdf) [글로벌](https://repo.cloudsync.netapp.com/gfc/Global%20File%20Cache%202.3.0%20User%20Guide.pdf) [파일](https://repo.cloudsync.netapp.com/gfc/Global%20File%20Cache%202.3.0%20User%20Guide.pdf) [캐시](https://repo.cloudsync.netapp.com/gfc/Global%20File%20Cache%202.3.0%20User%20Guide.pdf) [사용자](https://repo.cloudsync.netapp.com/gfc/Global%20File%20Cache%202.3.0%20User%20Guide.pdf) [가이드](https://repo.cloudsync.netapp.com/gfc/Global%20File%20Cache%202.3.0%20User%20Guide.pdf) [를](https://repo.cloudsync.netapp.com/gfc/Global%20File%20Cache%202.3.0%20User%20Guide.pdf) [참조하십시오](https://repo.cloudsync.netapp.com/gfc/Global%20File%20Cache%202.3.0%20User%20Guide.pdf)["](https://repo.cloudsync.netapp.com/gfc/Global%20File%20Cache%202.3.0%20User%20Guide.pdf) 라이센스에 대한 자세한 내용은 를 참조하십시오.

#### 제한 사항

BlueXP(Cloud Volumes Edge Cache) 내에서 지원되는 BlueXP 에지 캐싱 버전을 사용하려면 중앙 스토리지로

사용되는 백엔드 스토리지 플랫폼이 Azure, AWS 또는 Google Cloud에 Cloud Volumes ONTAP 단일 노드 또는 HA 쌍을 구축한 작업 환경이어야 합니다.

현재 BlueXP를 사용하는 다른 스토리지 플랫폼은 지원되지 않지만 기존 구축 절차를 사용하여 구축할 수 있습니다. 이러한 기타 구성(예: ONTAP 시스템용 Amazon FSx, Azure NetApp Files 또는 Google Cloud 기반 Cloud Volumes Service를 사용하는 글로벌 파일 캐시)은 레거시 절차를 사용하여 지원됩니다. 을 참조하십시오 ["](https://bluexp.netapp.com/global-file-cache/onboarding)[글로벌](https://bluexp.netapp.com/global-file-cache/onboarding) [파일](https://bluexp.netapp.com/global-file-cache/onboarding) [캐시](https://bluexp.netapp.com/global-file-cache/onboarding) [개요](https://bluexp.netapp.com/global-file-cache/onboarding) [및](https://bluexp.netapp.com/global-file-cache/onboarding) [온](https://bluexp.netapp.com/global-file-cache/onboarding)[보](https://bluexp.netapp.com/global-file-cache/onboarding)딩["](https://bluexp.netapp.com/global-file-cache/onboarding) 를 참조하십시오.

### <span id="page-11-0"></span>**BlueXP** 에지 캐싱 배포를 시작하기 전에

클라우드 및 원격 사무실에 BlueXP 에지 캐싱을 배포하기 전에 알아야 할 요구 사항이 많습니다.

#### **BlueXP** 에지 캐싱 핵심 설계 고려 사항

요구 사항에 따라 하나 이상의 BlueXP 에지 캐싱 코어 인스턴스를 배포하여 BlueXP 에지 캐싱 패브릭을 만들어야 할 수 있습니다. Core 인스턴스는 분산된 BlueXP Edge 캐싱 Edge 인스턴스와 데이터 센터 파일 서버 리소스(예: 파일 공유, 폴더 및 파일) 간의 트래픽 흐름을 지시하도록 설계되었습니다.

BlueXP 에지 캐싱 배포를 설계할 때는 확장, 리소스 가용성 및 이중화 측면에서 환경에 적합한 솔루션을 결정해야 합니다. BlueXP 에지 캐싱 코어는 다음과 같은 방식으로 구축할 수 있습니다.

- 독립 실행형 인스턴스
- 부하 분산 설계(콜드 대기)

을 참조하십시오 [사이](#page-11-1)징 [지침](#page-11-1) 각 구성에서 지원할 수 있는 Edge 인스턴스의 최대 수와 총 사용자 수를 이해하려면 다음을 수행합니다.

엔터프라이즈 구축에 가장 적합한 옵션을 논의하려면 NetApp 솔루션 엔지니어에게 문의하십시오.

#### <span id="page-11-1"></span>사이징 지침

초기 시스템을 구성할 때 염두에 두어야 할 몇 가지 사이징 가이드라인 비율이 있습니다. 사용 기록이 누적되면 이러한 비율을 다시 검토하여 시스템을 최적으로 사용하고 있는지 확인해야 합니다. 여기에는 다음이 포함됩니다.

- 모서리/코어 비율
- 분산 사용자/Edge 비율
- 분산 사용자/코어 비율

코어 인스턴스당 에지 인스턴스 수입니다

이 지침은 BlueXP 에지 캐싱 코어 인스턴스당 최대 10개의 Edge 인스턴스를 권장하며, BlueXP 에지 캐싱 코어 인스턴스당 최대 20개의 Edge 인스턴스를 권장합니다. 이는 가장 일반적인 워크로드의 유형과 평균 파일 크기에 따라 상당한 차이가 있습니다. 일반적인 작업 부하가 더 많은 경우 Core당 Edge 인스턴스를 더 추가할 수 있지만 이러한 경우에는 계정 담당자에게 문의하여 파일 세트의 유형과 크기에 따라 Edge 및 Core 인스턴스의 수를 올바르게 사이징하는 방법을 결정해야 합니다.

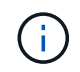

여러 BlueXP 에지 캐싱 Edge 및 Core 인스턴스를 동시에 활용하여 요구 사항에 따라 인프라를 확장할 수 있습니다.

#### **Edge** 인스턴스당 동시 사용자 수입니다

BlueXP 에지 캐싱 엣지는 캐싱 알고리즘 및 파일 레벨 차이 측면에서 많은 작업을 처리합니다. 단일 Edge 인스턴스는 Dedicated\_Physical\_Edge 인스턴스당 최대 500명의 사용자와 Dedicated\_virtual\_Deployments에 최대 300명의 사용자를 지원할 수 있습니다. 이는 가장 일반적인 워크로드의 유형과 평균 파일 크기에 따라 상당한 차이가 있습니다. 대규모 협업 파일 유형의 경우 물리적 또는 가상 배포에 따라 BlueXP 에지 캐싱 엣지당 최대 사용자의 50%를 지정합니다. 평균 파일 크기가 1MB 미만인 보다 일반적인 Office 항목의 경우 물리적 또는 가상 배포에 따라 Edge당 100% 사용자를 안내합니다.

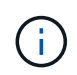

BlueXP 에지 캐싱 엣지는 가상 또는 물리적 인스턴스에서 실행 중인지 여부를 감지하여 로컬 가상 파일 공유에 대한 SMB 접속 수를 최대 300개 또는 500개의 동시 연결로 제한합니다.

**Core** 인스턴스당 동시 사용자 수입니다

BlueXP 에지 캐싱 코어 인스턴스는 확장성이 매우 뛰어나며 권장되는 동시 사용자 수는 Core당 3,000명입니다. 이는 가장 일반적인 워크로드의 유형과 평균 파일 크기에 따라 상당한 차이가 있습니다.

엔터프라이즈 구축에 가장 적합한 옵션을 논의하려면 NetApp 솔루션 엔지니어에게 문의하십시오.

#### 필수 구성 요소

이 섹션에 설명된 사전 요구 사항은 클라우드에 설치된 구성 요소, 즉 BlueXP 에지 캐싱 관리 서버 및 BlueXP 에지 캐싱 Core에 대한 것입니다.

BlueXP Edge Caching Edge 사전 요구 사항은 download-gFC-resources.html#bluexp-edge caching-edgerequirements[여기]에 설명되어 있습니다.

스토리지 플랫폼**(**볼륨**)**

백엔드 스토리지 플랫폼 - 이 경우 구축된 Cloud Volumes ONTAP 인스턴스가 SMB 파일 공유를 제공해야 합니다. BlueXP 에지 캐싱을 통해 노출되는 모든 공유는 "Everyone" 그룹이 공유 수준에서 모든 권한을 완전히 제어할 수 있도록 하고 NTFS 권한을 통해 권한을 제한해야 합니다.

Cloud Volumes ONTAP 인스턴스에 SMB 파일 공유를 하나 이상 설정하지 않은 경우 설치 중에 이 정보를 구성할 수 있도록 다음 정보가 준비되어 있어야 합니다.

- Active Directory 도메인 이름, 이름 서버 IP 주소, Active Directory 관리자 자격 증명.
- 생성할 볼륨의 이름 및 크기, 볼륨을 생성할 애그리게이트의 이름 및 공유 이름

데이터 세트가 증가해도 그에 따라 확장할 수 있는 기능과 함께 애플리케이션의 전체 데이터 세트를 수용할 수 있을 만큼 볼륨을 크게 설정하는 것이 좋습니다. 작업 환경에 Aggregate가 여러 개 있는 경우 를 참조하십시오 ["](https://docs.netapp.com/us-en/bluexp-cloud-volumes-ontap/task-manage-aggregates.html)기[존](https://docs.netapp.com/us-en/bluexp-cloud-volumes-ontap/task-manage-aggregates.html) [애](https://docs.netapp.com/us-en/bluexp-cloud-volumes-ontap/task-manage-aggregates.html)그[리게이트](https://docs.netapp.com/us-en/bluexp-cloud-volumes-ontap/task-manage-aggregates.html) 관[리](https://docs.netapp.com/us-en/bluexp-cloud-volumes-ontap/task-manage-aggregates.html)["](https://docs.netapp.com/us-en/bluexp-cloud-volumes-ontap/task-manage-aggregates.html) 새 볼륨에 사용할 수 있는 공간이 가장 많은 애그리게이트를 확인합니다.

#### **BlueXP** 에지 캐싱 관리 서버

BlueXP 에지 캐싱 관리 서버는 HTTPS(TCP 포트 443)를 통해 외부 액세스를 통해 클라우드 공급자 구독 서비스에 연결하고 다음 URL에 액세스해야 합니다.

- <https://gfcproxyforcm-prod.azurewebsites.net/> 으로 문의하십시오
- <https://rest.zuora.com/v1/subscriptions/> 으로 문의하십시오
- <https://rest.zuora.com/oauth/token> 으로 문의하십시오
- <https://talonazuremicroservices.azurewebsites.net> 으로 문의하십시오
- <https://talonlicensing.table.core.windows.net> 으로 문의하십시오

이 포트는 BlueXP 에지 캐싱 소프트웨어가 제대로 작동하려면 모든 WAN 최적화 장치 또는 방화벽 제한 정책에서 제외되어야 합니다.

또한 BlueXP Edge 캐싱 관리 서버에는 인스턴스에 고유한(지리적) NetBIOS 이름이 필요합니다(예: GFC-MS1).

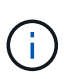

하나의 관리 서버가 서로 다른 작업 환경에 배포된 여러 BlueXP 에지 캐싱 코어 인스턴스를 지원할 수 있습니다. BlueXP에서 배포할 경우 각 작업 환경에 고유한 백엔드 스토리지가 있으며 동일한 데이터가 포함되지 않습니다.

#### **BlueXP** 에지 캐싱 코어

BlueXP 에지 캐싱 코어는 TCP 포트 범위 6618-6630에서 수신 대기합니다. 방화벽 또는 네트워크 보안 그룹(NSG) 구성에 따라 인바운드 포트 규칙을 통해 이러한 포트에 대한 액세스를 명시적으로 허용해야 할 수 있습니다. 또한 이러한 포트는 BlueXP 에지 캐싱 소프트웨어가 제대로 작동하려면 모든 WAN 최적화 장치 또는 방화벽 제한 정책에서 제외되어야 합니다.

BlueXP 에지 캐싱 핵심 요구 사항은 다음과 같습니다.

- 인스턴스의 고유한(지리적) NetBIOS 이름(예: GFC-core1)
- Active Directory 도메인 이름입니다
	- 인스턴스는 Active Directory 도메인에 가입되어야 합니다.
	- 인스턴스는 BlueXP 에지 캐싱 특정 조직 단위(OU)에서 관리해야 하며 상속된 회사 GPO에서 제외해야 합니다.
- 서비스 계정. Core의 서비스는 특정 도메인 사용자 계정으로 실행됩니다. 서비스 계정이라고도 하는 이 계정은 BlueXP 에지 캐싱 Core 인스턴스와 연결될 각 SMB 서버에 대해 다음과 같은 권한을 가져야 합니다.
	- 프로비저닝된 서비스 계정은 도메인 사용자여야 합니다.

네트워크 환경의 제한 수준 및 GPO에 따라 이 계정에는 도메인 관리자 권한이 필요할 수 있습니다.

- "서비스로 실행" 권한이 있어야 합니다.
- 암호는 "만료되지 않음"으로 설정해야 합니다.
- "다음 로그온할 때 반드시 암호 변경" 계정 옵션을 비활성화(선택 해제)해야 합니다.
- 백엔드 파일 서버 기본 제공 Backup Operators 그룹의 구성원이어야 합니다(BlueXP를 통해 배포되면 자동으로 활성화됨).

라이센스 관리 서버

- BlueXP LMS(Edge Caching License Management Server)는 Microsoft Windows Server 2016 Standard 또는 Datacenter Edition 또는 Windows Server 2019 Standard 또는 Datacenter Edition에서 구성해야 하며, 가능하면 데이터 센터 또는 클라우드의 BlueXP Edge 캐싱 Core 인스턴스에서 구성해야 합니다.
- 별도의 BlueXP edge 캐싱 LMS 인스턴스가 필요한 경우 최신 BlueXP edge 캐싱 소프트웨어 설치 패키지를 원래 버전의 Microsoft Windows Server 인스턴스에 설치해야 합니다.
- LMS 인스턴스는 HTTPS(TCP 포트 443)를 사용하여 가입 서비스(공용 인터넷)에 연결할 수 있어야 합니다.
- Core 및 Edge 인스턴스는 HTTPS(TCP 포트 443)를 사용하여 LMS 인스턴스에 연결해야 합니다.

네트워킹**(**외부 액세스**)**

BlueXP 에지 캐싱 LMS를 사용하려면 HTTPS(TCP 포트 443)를 통해 다음 URL에 대한 외부 액세스가 필요합니다.

- GFC 구독 기반 라이센스를 사용하는 경우:
	- <a href="https://rest.zuora.com/v1/subscriptions/&lt;subscription-no&gt" class="bare">https://rest.zuora.com/v1/subscriptions/<subscription-no&gt</a>; 으로 문의하십시오
	- <https://rest.zuora.com/oauth/token> 으로 문의하십시오
- NetApp NSS 기반 라이센스를 사용하는 경우:
	- <https://login.netapp.com> 으로 문의하십시오
	- [https://login.netapp.com/ms\\_oauth/oauth2/endpoints](https://login.netapp.com/ms_oauth/oauth2/endpoints) 으로 문의하십시오
	- [https://login.netapp.com/ms\\_oauth/oauth2/endpoints/oauthservice/tokens](https://login.netapp.com/ms_oauth/oauth2/endpoints/oauthservice/tokens) 으로 문의하십시오
- NetApp 레거시 기반 라이센스를 사용하는 경우:
	- <https://talonazuremicroservices.azurewebsites.net> 으로 문의하십시오
	- <https://talonlicensing.table.core.windows.net> 으로 문의하십시오

#### 네트워킹

- 방화벽: BlueXP 에지 캐싱 Edge와 Core 인스턴스 간에 TCP 포트가 허용되어야 합니다.
- BlueXP 에지 캐싱 TCP 포트: 443(HTTPS), 6618-6630.
- 네트워크 최적화 장치(예: Riverbed Steelhead)는 BlueXP 에지 캐싱 특정 포트(TCP 6618-6630)를 통과하도록 구성해야 합니다.

## <span id="page-14-0"></span>시작하기

BlueXP를 사용하여 작업 환경에 BlueXP 에지 캐싱 관리 서버 및 코어 소프트웨어를 배포합니다.

#### **BlueXP**를 사용하여 **BlueXP** 에지 캐싱을 활성화합니다

이 구성에서는 BlueXP를 사용하여 Cloud Volumes ONTAP 시스템을 생성한 동일한 작업 환경에 BlueXP 에지 캐싱 관리 서버 및 BlueXP 에지 캐싱 코어를 배포합니다.

보기 ["](https://www.youtube.com/watch?v=TGIQVssr43A)[이](https://www.youtube.com/watch?v=TGIQVssr43A) [비디오](https://www.youtube.com/watch?v=TGIQVssr43A)["](https://www.youtube.com/watch?v=TGIQVssr43A) 단계를 처음부터 끝까지 봅니다.

빠른 시작

다음 단계를 따라 빠르게 시작하거나 나머지 섹션으로 스크롤하여 자세한 내용을 확인하십시오.

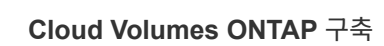

Cloud Volumes ONTAP 구축 및 SMB 파일 공유 구성 자세한 내용은 을 참조하십시오 ["Azure](https://docs.netapp.com/us-en/bluexp-cloud-volumes-ontap/task-deploying-otc-azure.html)[에서](https://docs.netapp.com/us-en/bluexp-cloud-volumes-ontap/task-deploying-otc-azure.html) [Cloud Volumes](https://docs.netapp.com/us-en/bluexp-cloud-volumes-ontap/task-deploying-otc-azure.html) [ONTAP](https://docs.netapp.com/us-en/bluexp-cloud-volumes-ontap/task-deploying-otc-azure.html) [실행](https://docs.netapp.com/us-en/bluexp-cloud-volumes-ontap/task-deploying-otc-azure.html)["](https://docs.netapp.com/us-en/bluexp-cloud-volumes-ontap/task-deploying-otc-azure.html), ["AWS](https://docs.netapp.com/us-en/bluexp-cloud-volumes-ontap/task-deploying-otc-aws.html)[에서](https://docs.netapp.com/us-en/bluexp-cloud-volumes-ontap/task-deploying-otc-aws.html) [Cloud Volumes ONTAP](https://docs.netapp.com/us-en/bluexp-cloud-volumes-ontap/task-deploying-otc-aws.html) [실행](https://docs.netapp.com/us-en/bluexp-cloud-volumes-ontap/task-deploying-otc-aws.html)["](https://docs.netapp.com/us-en/bluexp-cloud-volumes-ontap/task-deploying-otc-aws.html), 또는 ["Google Cloud](https://docs.netapp.com/us-en/bluexp-cloud-volumes-ontap/task-deploying-gcp.html)[에서](https://docs.netapp.com/us-en/bluexp-cloud-volumes-ontap/task-deploying-gcp.html) [Cloud Volumes ONTAP](https://docs.netapp.com/us-en/bluexp-cloud-volumes-ontap/task-deploying-gcp.html) [실행](https://docs.netapp.com/us-en/bluexp-cloud-volumes-ontap/task-deploying-gcp.html)[".](https://docs.netapp.com/us-en/bluexp-cloud-volumes-ontap/task-deploying-gcp.html)

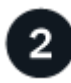

 **BlueXP** 에지 캐싱 관리 서버를 배포합니다

Cloud Volumes ONTAP 인스턴스와 동일한 작업 환경에 BlueXP 에지 캐싱 관리 서버의 인스턴스를 배포합니다.

3  **BlueXP** 에지 캐싱 **Core**를 배포합니다

Cloud Volumes ONTAP 인스턴스와 동일한 작업 환경에 BlueXP 에지 캐싱 Core의 인스턴스 또는 여러 인스턴스를 배포하여 Active Directory 도메인에 연결합니다.

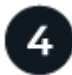

 **BlueXP** 에지 캐싱 라이센스

BlueXP 에지 캐싱 코어 인스턴스에서 BlueXP 에지 캐싱 LMS(License Management Server) 서비스를 구성합니다. NSS 자격 증명 또는 NetApp에서 제공하는 고객 ID 및 구독 번호가 있어야 구독을 활성화할 수 있습니다.

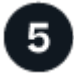

 **BlueXP Edge** 캐싱 **Edge** 인스턴스를 구축합니다

을 참조하십시오 ["BlueXP Edge](#page-32-0) [캐싱](#page-32-0) [Edge](#page-32-0) [인스턴스](#page-32-0) [배포](#page-32-0)["](#page-32-0) 각 원격 위치에 BlueXP 에지 캐싱 Edge 인스턴스를 배포합니다. 이 단계는 BlueXP를 사용하여 수행하지 않습니다.

**Cloud Volumes ONTAP**를 스토리지 플랫폼으로 구축

BlueXP 에지 캐싱은 Azure, AWS 및 Google 클라우드에 구축된 Cloud Volumes ONTAP를 지원합니다. 자세한 사전 요구 사항, 요구 사항 및 배포 지침은 을 참조하십시오 ["Azure](https://docs.netapp.com/us-en/bluexp-cloud-volumes-ontap/task-deploying-otc-azure.html)[에서](https://docs.netapp.com/us-en/bluexp-cloud-volumes-ontap/task-deploying-otc-azure.html) [Cloud Volumes ONTAP](https://docs.netapp.com/us-en/bluexp-cloud-volumes-ontap/task-deploying-otc-azure.html) [실행](https://docs.netapp.com/us-en/bluexp-cloud-volumes-ontap/task-deploying-otc-azure.html)["](https://docs.netapp.com/us-en/bluexp-cloud-volumes-ontap/task-deploying-otc-azure.html), ["AWS](https://docs.netapp.com/us-en/bluexp-cloud-volumes-ontap/task-deploying-otc-aws.html)[에서](https://docs.netapp.com/us-en/bluexp-cloud-volumes-ontap/task-deploying-otc-aws.html) [Cloud](https://docs.netapp.com/us-en/bluexp-cloud-volumes-ontap/task-deploying-otc-aws.html) [Volumes ONTAP](https://docs.netapp.com/us-en/bluexp-cloud-volumes-ontap/task-deploying-otc-aws.html) [실행](https://docs.netapp.com/us-en/bluexp-cloud-volumes-ontap/task-deploying-otc-aws.html)[",](https://docs.netapp.com/us-en/bluexp-cloud-volumes-ontap/task-deploying-otc-aws.html) 또는 ["Google Cloud](https://docs.netapp.com/us-en/bluexp-cloud-volumes-ontap/task-deploying-gcp.html)[에서](https://docs.netapp.com/us-en/bluexp-cloud-volumes-ontap/task-deploying-gcp.html) [Cloud Volumes ONTAP](https://docs.netapp.com/us-en/bluexp-cloud-volumes-ontap/task-deploying-gcp.html) [실행](https://docs.netapp.com/us-en/bluexp-cloud-volumes-ontap/task-deploying-gcp.html)["](https://docs.netapp.com/us-en/bluexp-cloud-volumes-ontap/task-deploying-gcp.html)

다음과 같은 추가 BlueXP 에지 캐싱 요구 사항을 확인하십시오.

• Cloud Volumes ONTAP 인스턴스에서 SMB 파일 공유를 구성해야 합니다.

인스턴스에 SMB 파일 공유가 설정되어 있지 않으면 BlueXP 에지 캐싱 구성 요소를 설치하는 동안 SMB 공유를 구성하라는 메시지가 표시됩니다.

작업 환경에서 **BlueXP** 에지 캐싱을 활성화합니다

설치 마법사는 아래 강조 표시된 대로 BlueXP Edge Caching Management Server 인스턴스 및 BlueXP Edge Caching Core 인스턴스를 배포하는 단계를 안내합니다.

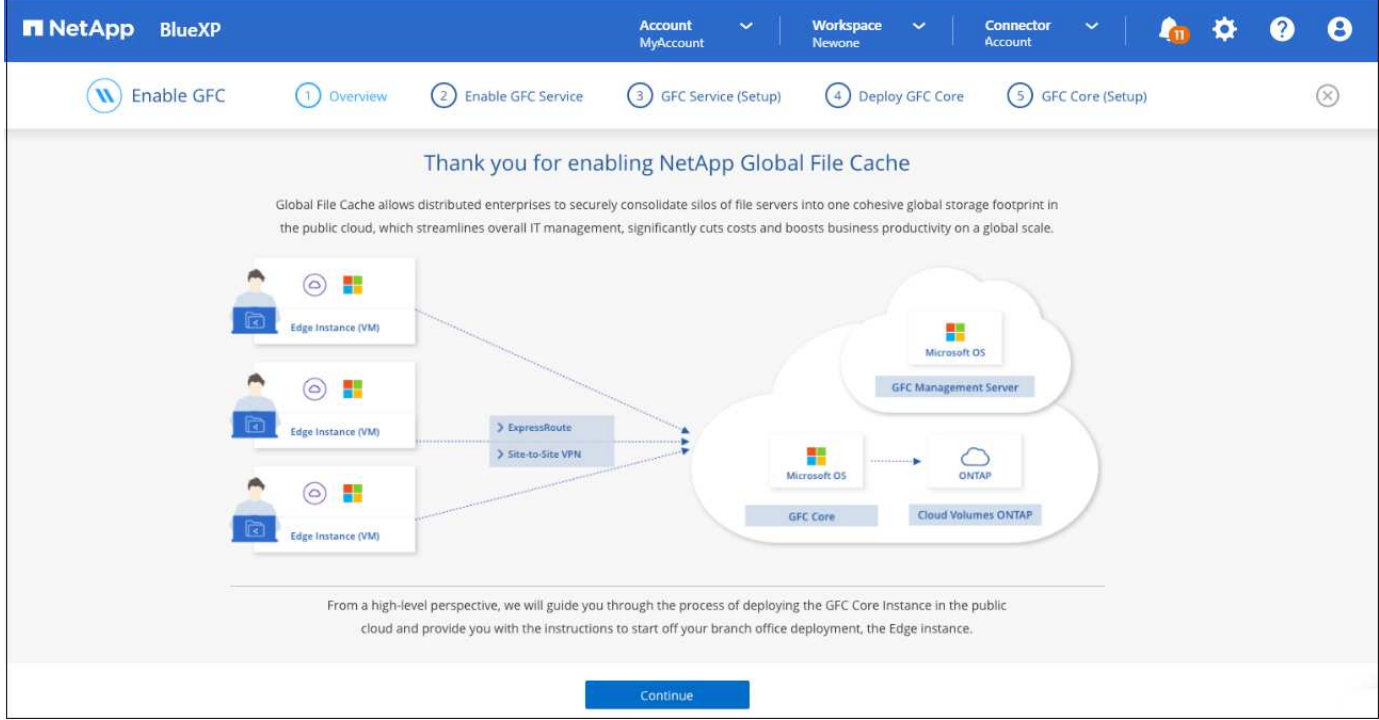

#### 단계

- 1. Cloud Volumes ONTAP를 구축한 작업 환경을 선택합니다.
- 2. 서비스 패널에서 Edge caching service에 대해 \* 활성화 \* 를 클릭합니다.

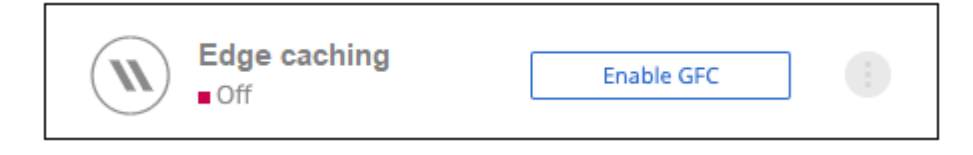

- 3. 개요 페이지를 읽고 \* 계속 \* 을 클릭합니다.
- 4. Cloud Volumes ONTAP 인스턴스에서 사용할 수 있는 SMB 공유가 없는 경우 SMB 서버 및 SMB 공유 세부 정보를 입력하여 지금 공유를 생성하라는 메시지가 표시됩니다. SMB 구성에 대한 자세한 내용은 을 참조하십시오 ["](#page-11-0)[스토리지](#page-11-0) [플](#page-11-0)[랫폼](#page-11-0)["](#page-11-0).

완료되면 \* 계속 \* 을 클릭하여 SMB 공유를 생성합니다.

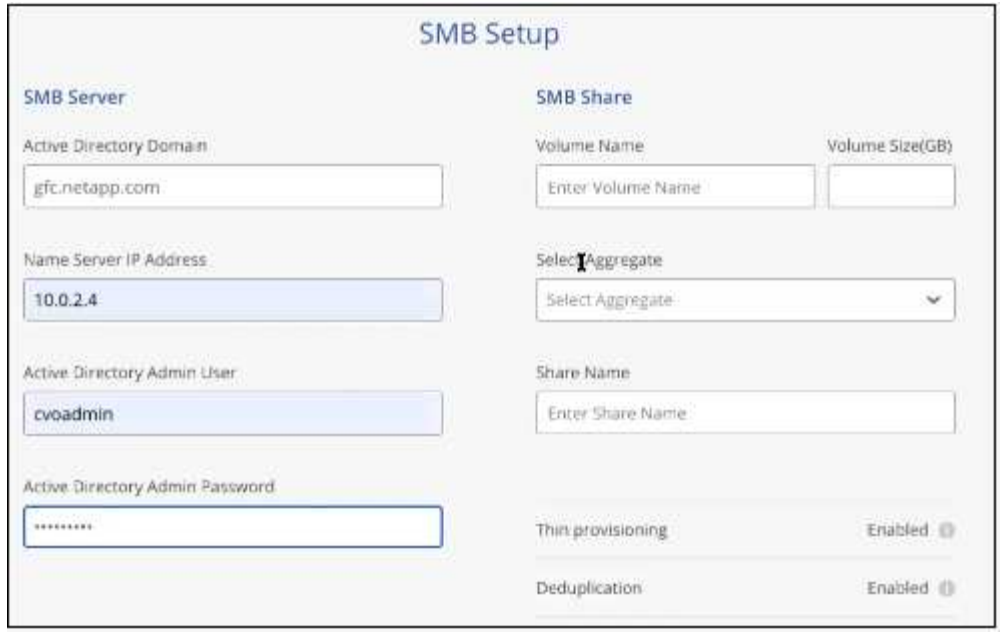

5. 글로벌 파일 캐시 서비스 페이지에서 배포할 글로벌 파일 캐시 에지 인스턴스의 수를 입력한 다음 시스템이 네트워크 구성 및 방화벽 규칙, Active Directory 설정 및 바이러스 백신 제외 사항에 대한 요구 사항을 충족하는지 확인합니다. 을 참조하십시오 ["](#page-11-0)[필수](#page-11-0) [구성](#page-11-0) [요소](#page-11-0)["](#page-11-0) 를 참조하십시오.

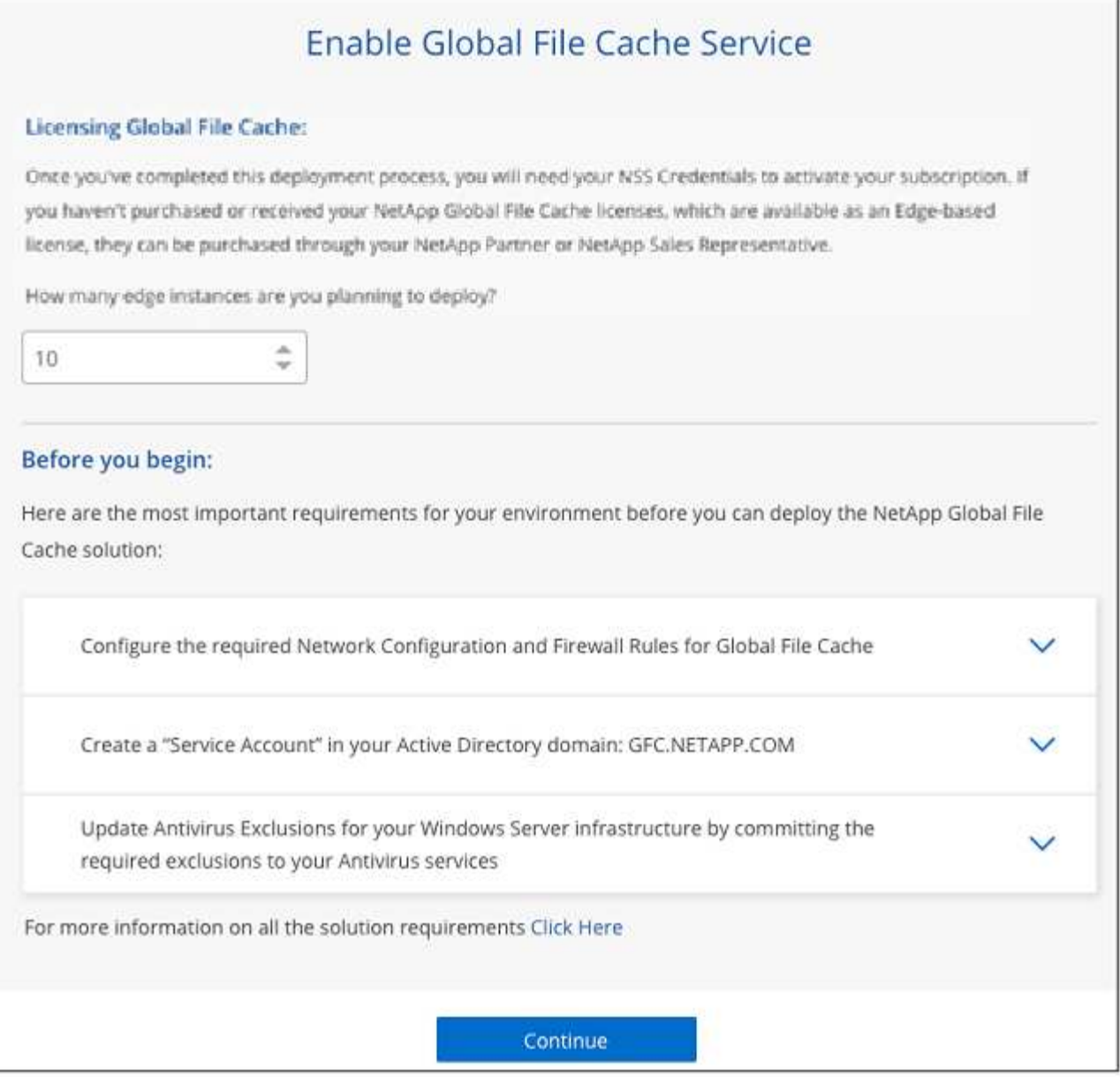

- 6. 요구 사항이 충족되었는지 또는 이러한 요구 사항을 충족하는 정보가 있는지 확인한 후 \* 계속 \* 을 클릭합니다.
- 7. BlueXP EDGE 캐싱 관리 서버 VM에 액세스하는 데 사용할 관리자 자격 증명을 입력하고 \* GFC 서비스 활성화 \* 를 클릭합니다. Azure 및 Google Cloud의 경우 사용자 이름 및 암호로 자격 증명을 입력합니다. AWS의 경우 적절한 키 쌍을 선택합니다. 원하는 경우 VM/인스턴스 이름을 변경할 수 있습니다.

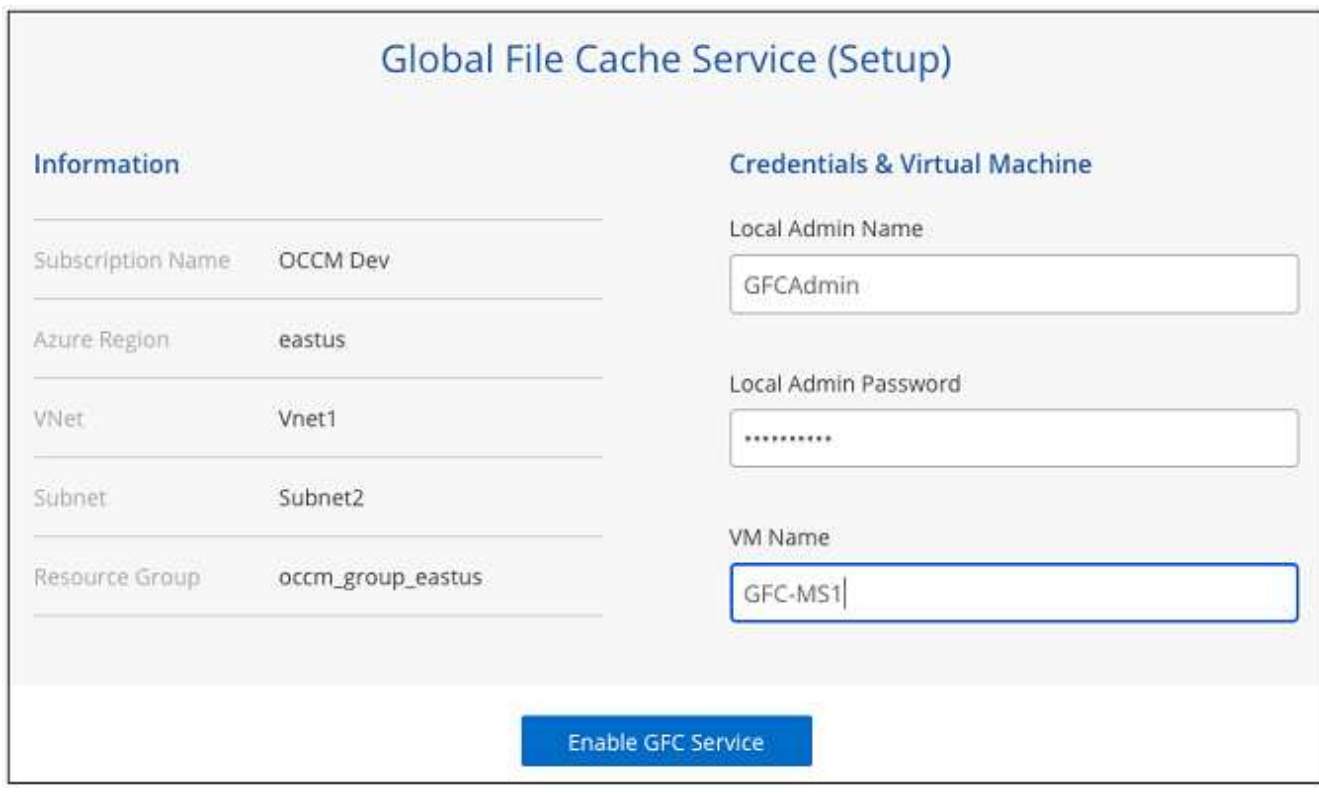

- 8. BlueXP 에지 캐싱 관리 서비스가 성공적으로 배포되면 \* 계속 \* 을 클릭합니다.
- 9. BlueXP 에지 캐싱 Core의 경우 관리자 사용자 자격 증명을 입력하여 Active Directory 도메인에 연결하고 서비스 계정 사용자 자격 증명을 입력합니다. 그런 다음 \* 계속 \* 을 클릭합니다.
	- BlueXP 에지 캐싱 코어 인스턴스는 Cloud Volumes ONTAP 인스턴스와 동일한 Active Directory 도메인에 배포되어야 합니다.
	- 서비스 계정은 도메인 사용자이며 Cloud Volumes ONTAP 인스턴스의 BUILTIN\Backup Operators 그룹에 속합니다.

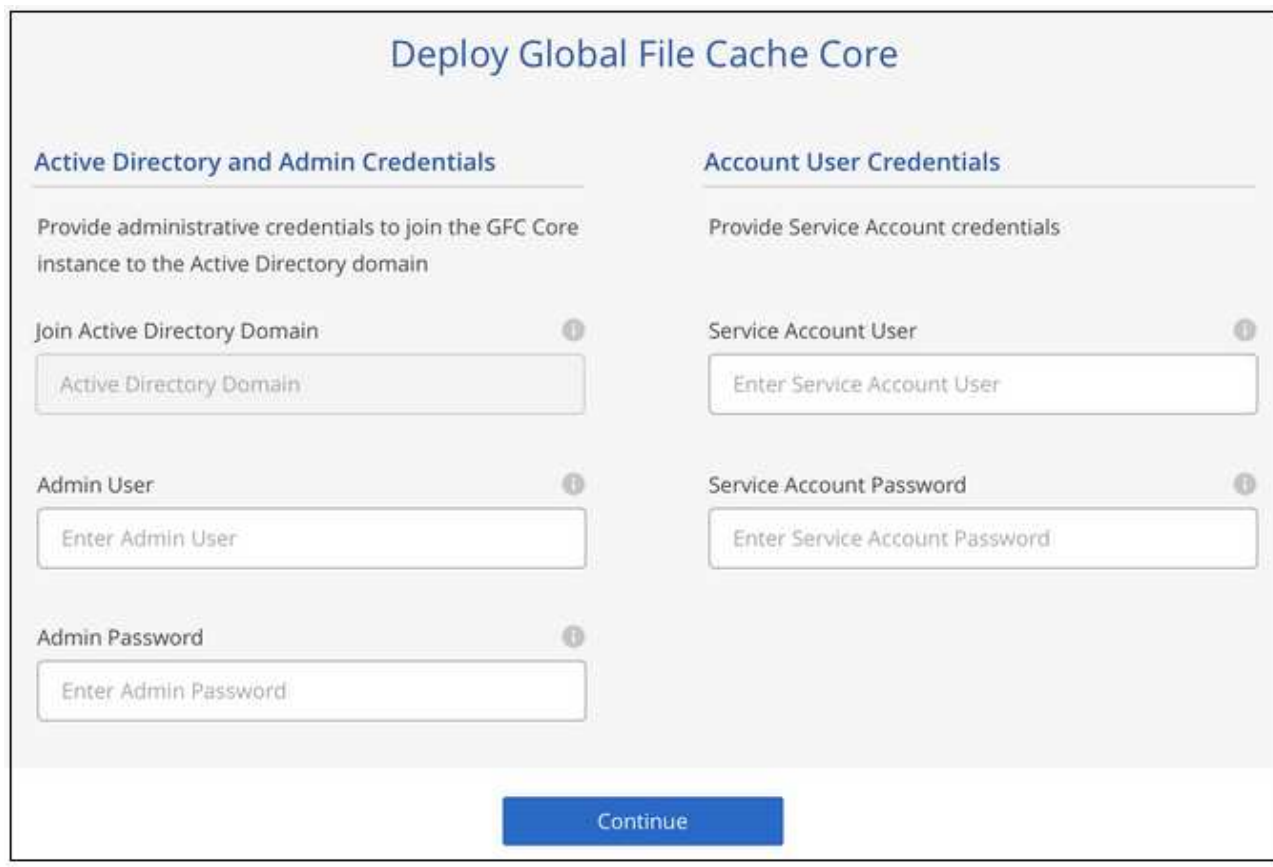

10. BlueXP 에지 캐싱 코어 VM에 액세스하는 데 사용할 관리자 자격 증명을 입력하고 \* GFC 코어 배포 \* 를 클릭합니다. Azure 및 Google Cloud의 경우 사용자 이름 및 암호로 자격 증명을 입력합니다. AWS의 경우 적절한 키 쌍을 선택합니다. 원하는 경우 VM/인스턴스 이름을 변경할 수 있습니다.

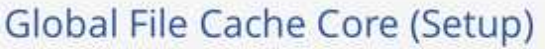

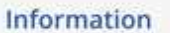

Subscription Name Subscription\_1234567891234...

Region East US | Virginia

**VNet** VNet\_1234567

10.0.0.0/24 Subnet-

Resource Group Resource Group 1

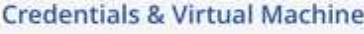

Local Admin Name

Admin@netapp.com

Local Admin Password

\*\*\*\*\*\*\*\*

VM Name

GFC-CORE-1234

Local Admin Name & Password are inherited from the Global File Cache Management Service. The Virtual Machine Name is associated to your Cloud Manager Account

Deploy GFC Core

11. BlueXP 에지 캐싱 Core를 성공적으로 배포한 후 \* 대시보드로 이동 \* 을 클릭합니다.

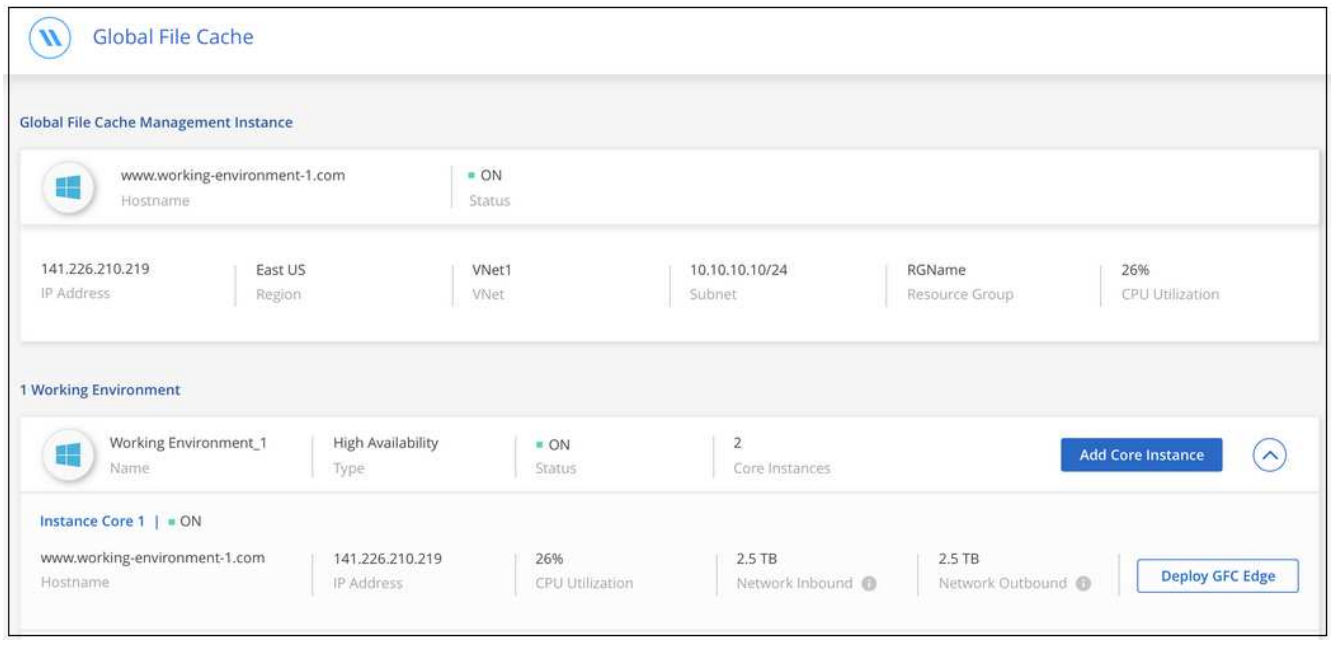

대시보드에는 관리 서버 인스턴스와 코어 인스턴스가 모두 \* 켜짐 \* 과 작동 중인 것으로 표시됩니다.

BlueXP 에지 캐싱을 사용하려면 먼저 BlueXP 에지 캐싱 코어 인스턴스에서 BlueXP EDGE 캐싱 LMS(License Management Server) 서비스를 구성해야 합니다. NSS 자격 증명 또는 NetApp에서 제공하는 고객 ID 및 구독 번호가 있어야 구독을 활성화할 수 있습니다.

이 예에서는 공용 클라우드에 방금 배포한 코어 인스턴스에서 LMS 서비스를 구성합니다. LMS 서비스를 설정하는 일회성 프로세스입니다.

단계

- 1. 다음 URL을 사용하여 BlueXP 에지 캐싱 코어(LMS 서비스로 지정하는 코어)에서 글로벌 파일 캐시 라이센스 등록 페이지를 엽니다. <ip\_address> 를 BlueXP 에지 캐싱 Core의 IP 주소로 바꿉니다.https://<ip\_address>/lms/api/v1/config/lmsconfig.html[]
- 2. 계속하려면 \* "이 웹 사이트로 계속(권장하지 않음)" \* 을 클릭하십시오. LMS를 구성하거나 기존 라이센스 정보를 확인할 수 있는 페이지가 표시됩니다.

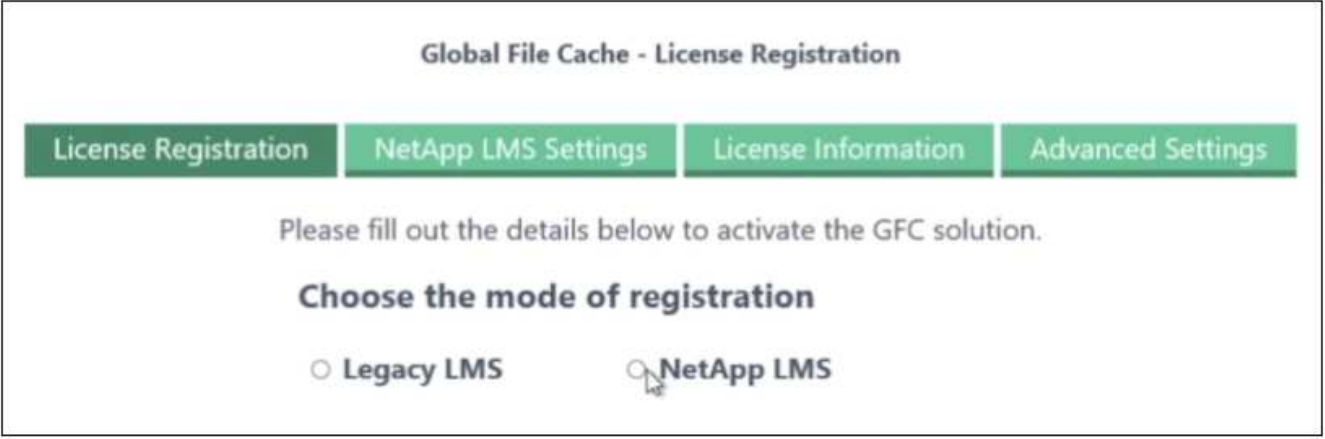

- 3. 등록 모드를 선택합니다.
	- "NetApp LMS"는 NetApp 또는 인증된 파트너로부터 NetApp BlueXP Edge Caching Edge 라이센스를 구입한 고객에게 사용됩니다. (우대)
	- "레거시 LMS"는 NetApp Support를 통해 고객 ID를 받은 기존 또는 평가 고객에게 사용됩니다. (이 옵션은 더 이상 사용되지 않습니다.)
- 4. 이 예에서는 \* NetApp LMS \* 를 클릭하고 고객 ID(이메일 주소 권장)를 입력한 다음 \* LMS 등록 \* 을 클릭하십시오.

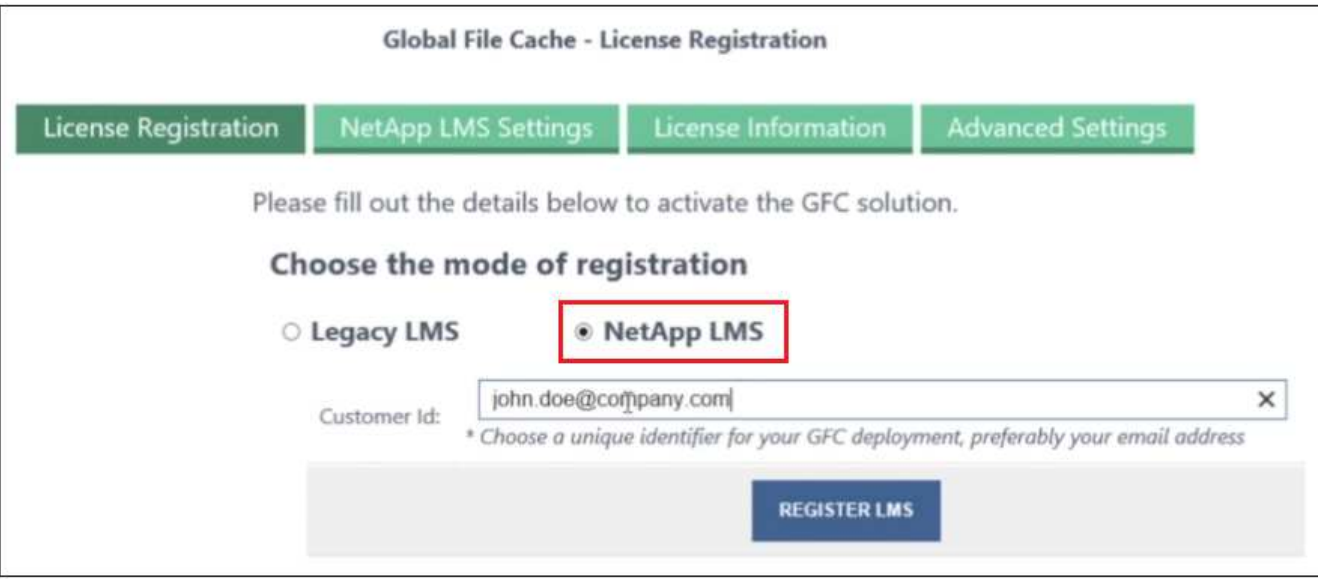

5. GFC 소프트웨어 구독 번호 및 일련 번호가 포함된 NetApp의 확인 이메일을 확인합니다.

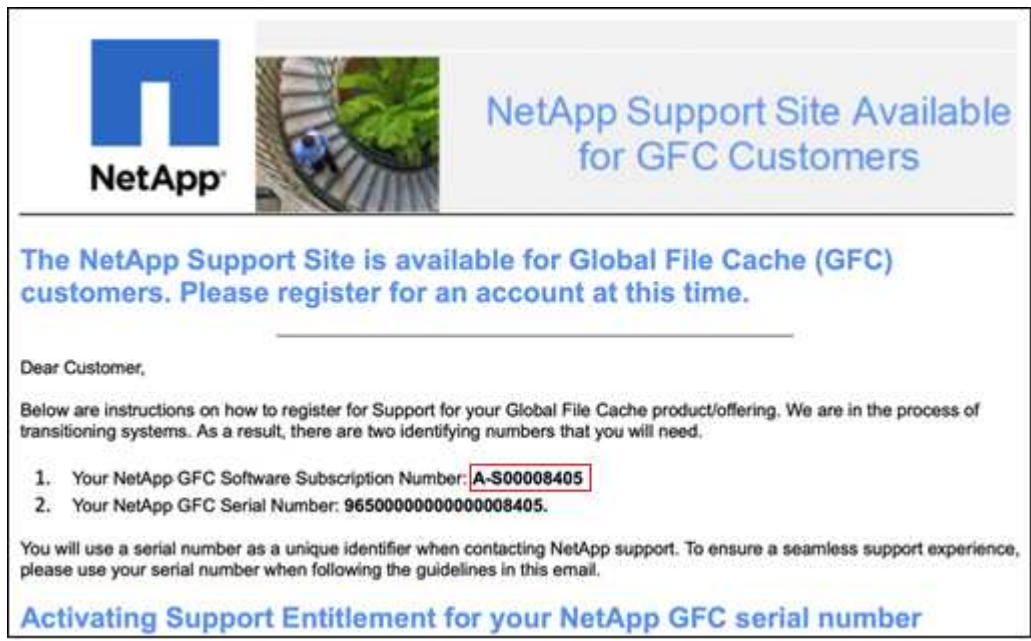

- 6. NetApp LMS 설정 \* 탭을 클릭하십시오.
- 7. GFC 라이센스 가입 \* 을 선택하고 GFC 소프트웨어 가입 번호를 입력한 다음 \* 제출 \* 을 클릭합니다.

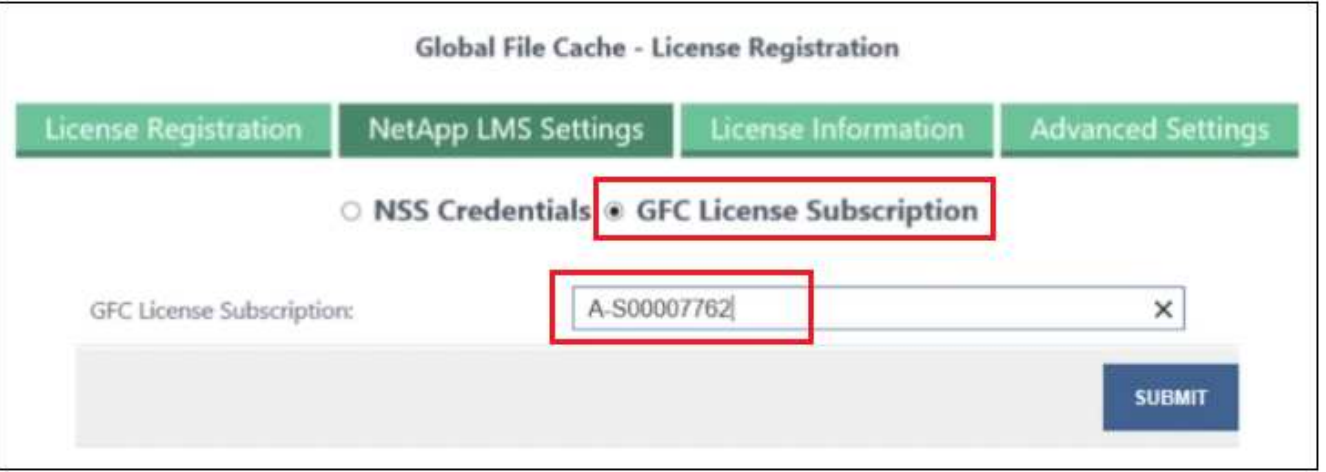

GFC License Subscription이 성공적으로 등록되었으며 LMS 인스턴스에 대해 활성화되었다는 메시지가 표시됩니다. 이후 구매는 GFC 라이선스 구독에 자동으로 추가됩니다.

8. 필요한 경우 \* 라이센스 정보 \* 탭을 클릭하여 모든 GFC 라이센스 정보를 볼 수 있습니다.

다음 단계

구성을 지원하기 위해 여러 BlueXP 에지 캐싱 Core를 배포해야 하는 경우 대시보드에서 \* Core 인스턴스 추가 \* 를 클릭하고 배포 마법사를 따릅니다.

Core 배포를 완료한 후에는 다음을 수행해야 합니다 ["BlueXP Edge](#page-26-0) [캐싱](#page-26-0) [Edge](#page-26-0) [인스턴스를](#page-26-0) [구축합니다](#page-26-0)["](#page-26-0) 원격 사무소 각각에 대해

추가 코어 인스턴스를 배포합니다

Edge 인스턴스가 너무 많기 때문에 구성에 하나 이상의 BlueXP 에지 캐싱 Core가 설치되어 있어야 하는 경우 작업 환경에 다른 Core를 추가할 수 있습니다.

Edge 인스턴스를 배포할 때 첫 번째 Core와 다른 Core에 연결하도록 일부 인스턴스를 구성합니다. 두 코어 인스턴스는 작업 환경에서 동일한 백엔드 스토리지(Cloud Volumes ONTAP 인스턴스)를 액세스합니다.

1. 글로벌 파일 캐시 대시보드에서 \* 코어 인스턴스 추가 \* 를 클릭합니다.

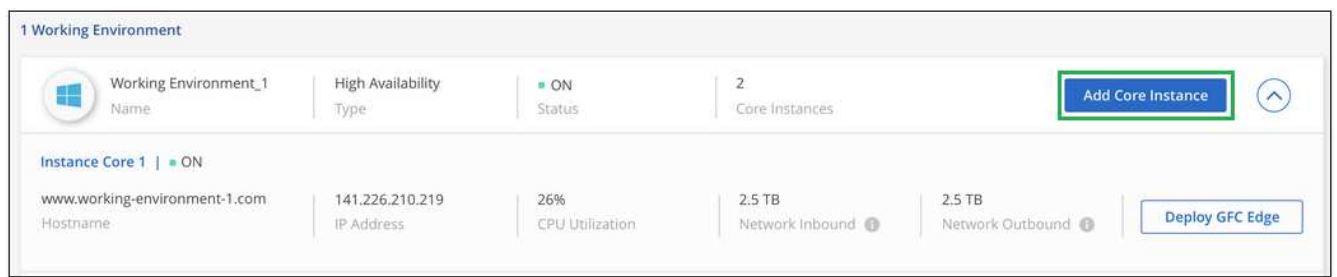

- 2. Active Directory 도메인에 연결할 관리자 사용자 자격 증명 및 서비스 계정 사용자 자격 증명을 입력합니다. 그런 다음 \* 계속 \* 을 클릭합니다.
	- BlueXP 에지 캐싱 코어 인스턴스는 Cloud Volumes ONTAP 인스턴스와 동일한 Active Directory 도메인에 있어야 합니다.
	- 서비스 계정은 도메인 사용자이며 Cloud Volumes ONTAP 인스턴스의 BUILTIN\Backup Operators 그룹에 속합니다.

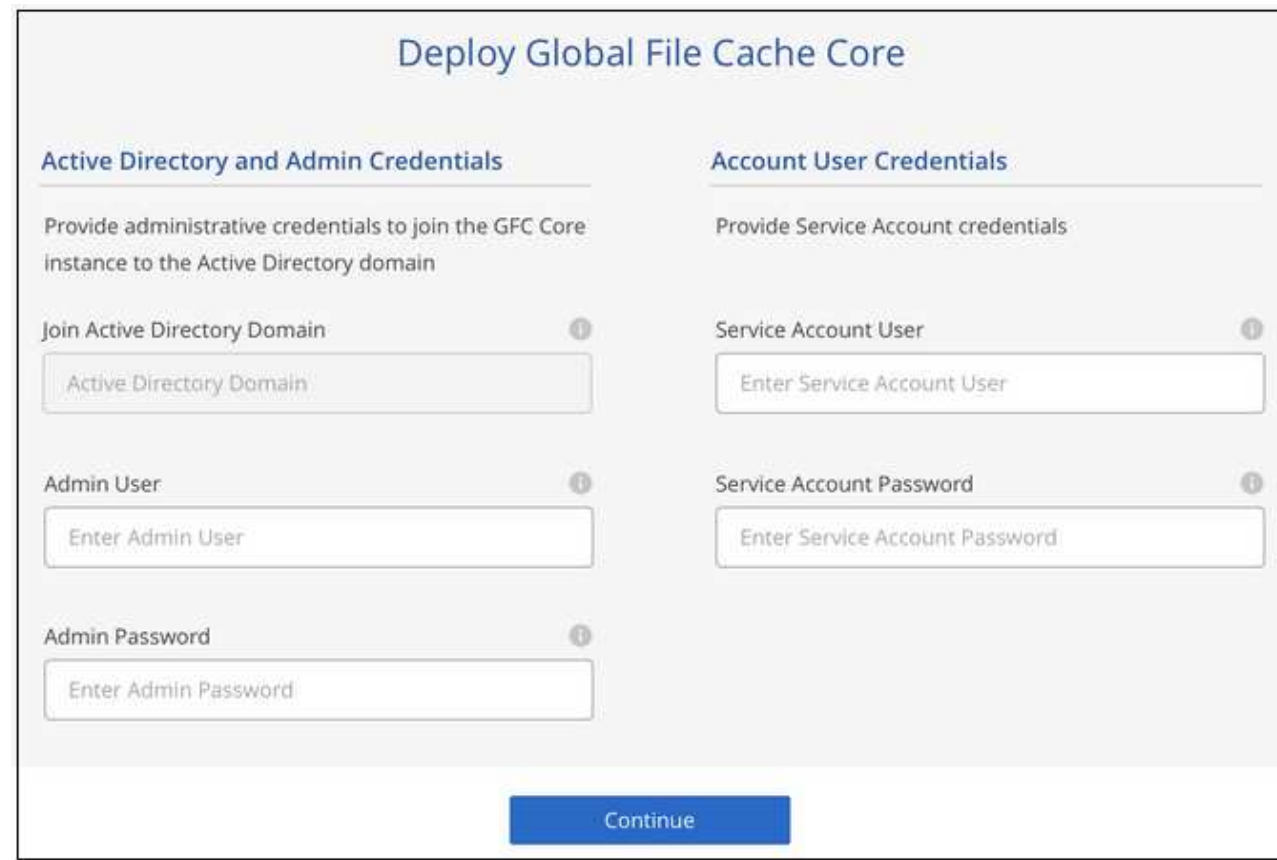

3. BlueXP 에지 캐싱 코어 VM에 액세스하는 데 사용할 관리자 자격 증명을 입력하고 \* GFC 코어 배포 \* 를 클릭합니다. Azure 및 Google Cloud의 경우 사용자 이름 및 암호로 자격 증명을 입력합니다. AWS의 경우 적절한 키 쌍을 선택합니다. 원하는 경우 VM 이름을 변경할 수 있습니다.

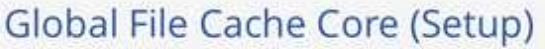

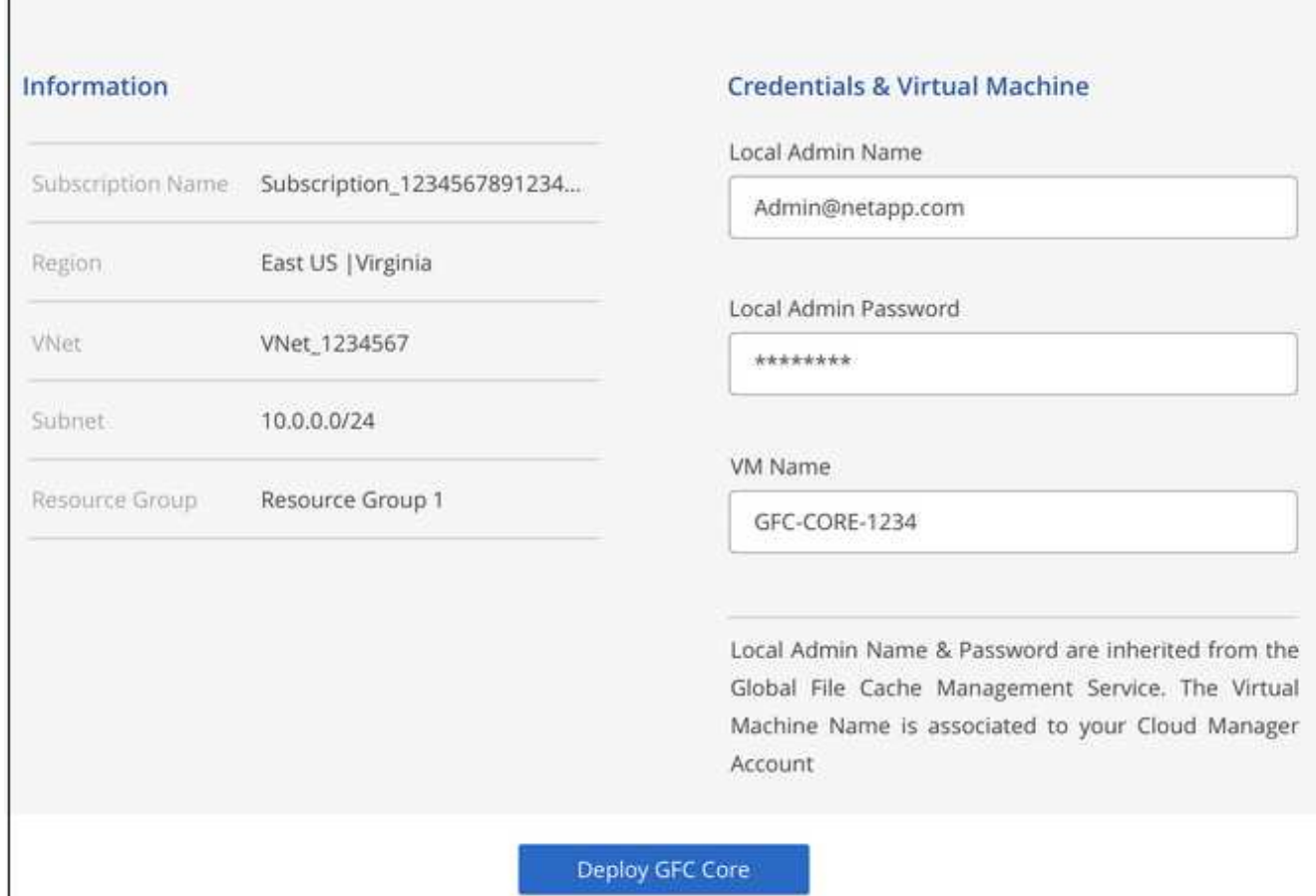

4. BlueXP 에지 캐싱 Core를 성공적으로 배포한 후 \* 대시보드로 이동 \* 을 클릭합니다.

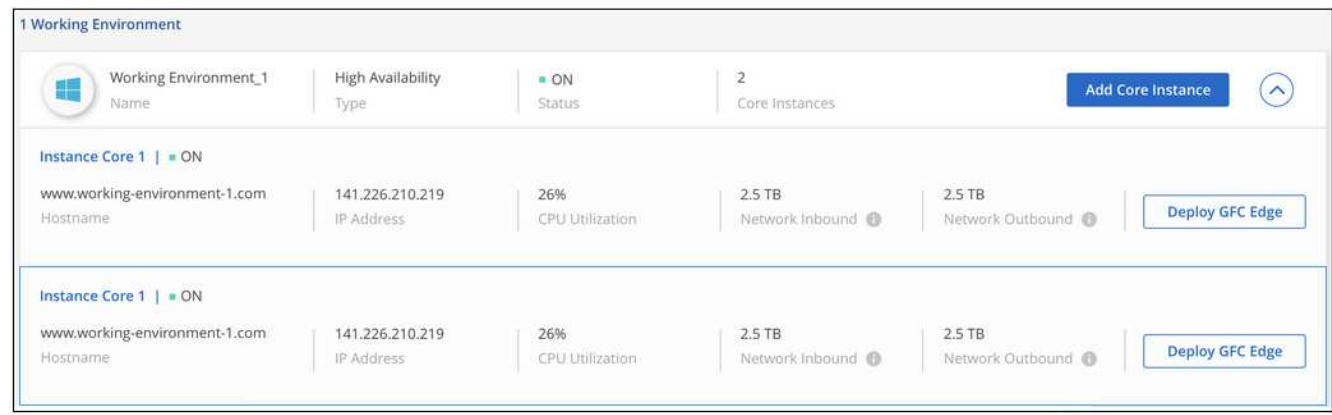

대시보드는 작업 환경의 두 번째 Core 인스턴스를 반영합니다.

## <span id="page-26-0"></span>**BlueXP Edge** 캐싱 **Edge** 인스턴스를 배포하기 전에

원격 사무실에 BlueXP Edge 캐싱 Edge 소프트웨어를 설치하기 전에 알아야 할 요구 사항이 많습니다.

#### 필요한 리소스를 다운로드합니다

지사 사무실에서 사용할 BlueXP 에지 캐싱 가상 템플릿, 소프트웨어 설치 패키지 및 추가 참조 문서를 다운로드합니다.

• Windows Server 2016 가상 템플릿:

["NetApp GFC\(VMware vSphere 6.5](https://repo.cloudsync.netapp.com/gfc/2k16-2_3_0-55.zip) [이상](https://repo.cloudsync.netapp.com/gfc/2k16-2_3_0-55.zip)[\)](https://repo.cloudsync.netapp.com/gfc/2k16-2_3_0-55.zip)[를](https://repo.cloudsync.netapp.com/gfc/2k16-2_3_0-55.zip) [포함](https://repo.cloudsync.netapp.com/gfc/2k16-2_3_0-55.zip)한 [Windows Server 2016.OVA"](https://repo.cloudsync.netapp.com/gfc/2k16-2_3_0-55.zip) ["NetApp GFC\(Microsoft Hyper-V\)](https://repo.cloudsync.netapp.com/gfc/2k16_GFC_2_3_0_55IMAGE.zip)[를](https://repo.cloudsync.netapp.com/gfc/2k16_GFC_2_3_0_55IMAGE.zip) [포함](https://repo.cloudsync.netapp.com/gfc/2k16_GFC_2_3_0_55IMAGE.zip)한 [Windows Server 2016, VHDX"](https://repo.cloudsync.netapp.com/gfc/2k16_GFC_2_3_0_55IMAGE.zip)

• Windows Server 2019 가상 템플릿:

["NetApp GFC\(VMware vSphere 6.5](https://repo.cloudsync.netapp.com/gfc/2k19-2_3_0-55.zip) [이상](https://repo.cloudsync.netapp.com/gfc/2k19-2_3_0-55.zip)[\)](https://repo.cloudsync.netapp.com/gfc/2k19-2_3_0-55.zip)[를](https://repo.cloudsync.netapp.com/gfc/2k19-2_3_0-55.zip) [포함](https://repo.cloudsync.netapp.com/gfc/2k19-2_3_0-55.zip)한 [Windows Server 2019.OVA"](https://repo.cloudsync.netapp.com/gfc/2k19-2_3_0-55.zip) ["NetApp GFC\(Microsoft Hyper-V\)](https://repo.cloudsync.netapp.com/gfc/2k19_GFC_2_3_0_55IMAGE.zip)[를](https://repo.cloudsync.netapp.com/gfc/2k19_GFC_2_3_0_55IMAGE.zip) [포함](https://repo.cloudsync.netapp.com/gfc/2k19_GFC_2_3_0_55IMAGE.zip)한 [Windows Server 2019. VHDX"](https://repo.cloudsync.netapp.com/gfc/2k19_GFC_2_3_0_55IMAGE.zip)

• BlueXP Edge 캐싱 에지 소프트웨어:

["NetApp GFC](https://repo.cloudsync.netapp.com/gfc/GFC-2-3-0-55-Release.exe) [소프트웨어](https://repo.cloudsync.netapp.com/gfc/GFC-2-3-0-55-Release.exe) [설](https://repo.cloudsync.netapp.com/gfc/GFC-2-3-0-55-Release.exe)[치](https://repo.cloudsync.netapp.com/gfc/GFC-2-3-0-55-Release.exe) [패키지](https://repo.cloudsync.netapp.com/gfc/GFC-2-3-0-55-Release.exe)[\(.EXE\)"](https://repo.cloudsync.netapp.com/gfc/GFC-2-3-0-55-Release.exe)

• Cloud Insights용 글로벌 파일 캐시 대시보드:

["NetApp GFC Cloud Insights](https://repo.cloudsync.netapp.com/gfc/ci-gfc-dashboards.zip) [대시보드](https://repo.cloudsync.netapp.com/gfc/ci-gfc-dashboards.zip)[\(.ZIP\)"](https://repo.cloudsync.netapp.com/gfc/ci-gfc-dashboards.zip)

• 글로벌 파일 캐시 문서:

["NetApp](https://repo.cloudsync.netapp.com/gfc/Global%20File%20Cache%202.3.0%20User%20Guide.pdf) [글로벌](https://repo.cloudsync.netapp.com/gfc/Global%20File%20Cache%202.3.0%20User%20Guide.pdf) [파일](https://repo.cloudsync.netapp.com/gfc/Global%20File%20Cache%202.3.0%20User%20Guide.pdf) [캐시](https://repo.cloudsync.netapp.com/gfc/Global%20File%20Cache%202.3.0%20User%20Guide.pdf) [사용자](https://repo.cloudsync.netapp.com/gfc/Global%20File%20Cache%202.3.0%20User%20Guide.pdf) [가이드](https://repo.cloudsync.netapp.com/gfc/Global%20File%20Cache%202.3.0%20User%20Guide.pdf)[\(.pdf\)"](https://repo.cloudsync.netapp.com/gfc/Global%20File%20Cache%202.3.0%20User%20Guide.pdf)

["](#page-32-0)[다음](#page-32-0) [단계를](#page-32-0) [수행합니다](#page-32-0)["](#page-32-0) BlueXP 에지 캐싱 Edge 소프트웨어를 업그레이드하려는 고객에게 적합합니다.

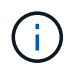

Windows Server 2016에서 BlueXP 에지 캐싱을 배포할 때는 .NET Framework 4.8 및 Windows WebView2 프레임워크를 사용해야 합니다.

#### **BlueXP Edge** 캐싱 **Edge** 설계 및 배포

요구 사항에 따라 지사의 동시 사용자 세션을 기반으로 하나 이상의 Edge 인스턴스를 구축해야 할 수도 있습니다. Edge 인스턴스는 지사 내의 최종 사용자에게 가상 파일 공유를 제공하며, 연결된 BlueXP 에지 캐싱 Core 인스턴스에서 투명하게 확장됩니다. BlueXP 에지 캐싱 엣지에 가 포함되어 있어야 합니다 D:\ 지점 내에 캐시된 파일이 포함된 NTFS 볼륨

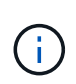

BlueXP 에지 캐싱 엣지의 경우 을 이해하는 것이 중요합니다 ["](#page-11-0)[사이](#page-11-0)징 [지침](#page-11-0)[".](#page-11-0) 이렇게 하면 BlueXP 에지 캐싱 배포를 위한 올바른 설계를 할 수 있습니다. 또한 규모, 리소스 가용성 및 이중화 측면에서 환경에 적합한 것을 결정해야 합니다.

**BlueXP** 에지 캐싱 에지 인스턴스

BlueXP Edge 캐싱 Edge 인스턴스를 배포할 때는 Windows Server 2016 Standard 또는 Datacenter Edition, Windows Server 2019 Standard 또는 Datacenter Edition을 배포하거나 에지 캐싱을 사용하여 단일 VM을 프로비저닝해야 합니다 .OVA 또는 .VHD Windows Server 운영 체제와 BlueXP 에지 캐싱 소프트웨어가 포함된 템플릿.

빠른 단계

- 1. BlueXP 에지 캐싱 가상 템플릿, Windows Server 2016 VM 또는 Windows Server 2019 Standard 또는 Datacenter 버전을 배포합니다.
- 2. VM이 네트워크에 연결되어 있고 도메인에 연결되어 있으며 RDP를 통해 액세스할 수 있는지 확인합니다.
- 3. 최신 BlueXP Edge 캐싱 Edge 소프트웨어를 설치합니다.
- 4. BlueXP 에지 캐싱 관리 서버 및 코어 인스턴스를 식별합니다.
- 5. BlueXP edge caching Edge 인스턴스를 구성합니다.

#### **BlueXP** 에지 캐싱 에지 요구 사항

BlueXP Edge 캐싱 Edge는 Windows Server 2016 및 2019를 지원하는 모든 플랫폼에서 작동하도록 설계되어 기업 원격 사무소 및 그 외 여러 위치에서 IT를 단순화합니다. BlueXP 에지 캐싱은 거의 모든 경우에 기존 하드웨어 인프라, 가상화 또는 하이브리드/퍼블릭 클라우드 환경에 구축될 수 있으며, 몇 가지 기본 수준 요구 사항을 충족할 수 있습니다.

Edge는 다음과 같은 하드웨어 및 소프트웨어 리소스가 최적으로 작동하도록 요구합니다. 전체 사이징 지침에 대한 자세한 내용은 을 참조하십시오 ["](#page-11-0)[사이](#page-11-0)[징](#page-11-0) [지침](#page-11-0)["](#page-11-0).

#### 강화된 서버 어플라이언스

BlueXP 에지 캐싱 설치 패키지는 모든 Microsoft Windows Server 인스턴스에 강화된 소프트웨어 어플라이언스를 만듭니다. BlueXP 가장자리 캐싱 패키지를 제거하지 마십시오. BlueXP 에지 캐싱을 제거하면 서버 인스턴스의 기능에 영향을 미치며 서버 인스턴스를 완전히 재구성해야 할 수 있습니다.

물리적 하드웨어 요구 사항

- 최소 8개의 CPU 코어
- 최소 32GB RAM
- 전용 단일 또는 중복 1Gbps NIC
- 10K RPM SAS HDD 또는 SSD(권장)
- Write-Back(후기입) 캐싱 기능이 활성화된 RAID 컨트롤러

가상 구축 요구 사항

하이퍼바이저 플랫폼은 스토리지 서브시스템(예: 지연 시간)의 성능 저하로 알려져 있습니다. BlueXP 에지 캐싱을 사용하여 최적의 성능을 얻으려면 SSD를 사용하는 물리적 서버 인스턴스를 사용하는 것이 좋습니다.

가상 환경에서 최상의 성능을 얻으려면 물리적 호스트 요구 사항 외에 다음과 같은 요구 사항 및 리소스 예약을 충족해야 합니다.

Microsoft Hyper-V 2012 R2 이상:

- 프로세서(CPU): CPU를 \* 정적 \* 로 설정해야 합니다. 최소: vCPU 코어 8개
- 메모리(RAM): 최소: 32GB를 \* 정적 \* 으로 설정합니다.
- 하드 디스크 프로비저닝: 하드 디스크는 \* 고정 디스크 \* 로 구성해야 합니다.

VMware vSphere 6.x 이상:

- 프로세서(CPU): CPU 주기 예약을 설정해야 합니다. 최소: 8개의 vCPU 코어 @ 10000MHz.
- 메모리(RAM): 최소: 32GB의 예약.
- 하드 디스크 프로비저닝:
	- 디스크 프로비저닝은 일반 프로비저닝 Eager Zeroed \* 로 설정해야 합니다.
	- $\cdot$  하드 디스크 공유는 \* High \* 로 설정해야 합니다.
	- Devices.Hotplug는 vSphere Client를 사용하여 \* False \* 로 설정해야 Microsoft Windows에서 BlueXP 에지 캐싱 드라이브를 제거 가능한 드라이브로 제공할 수 있습니다.
- 네트워킹: 네트워크 인터페이스를 \* VMXNET3 \* (VM 도구가 필요할 수 있음)로 설정해야 합니다.

Edge는 Windows Server 2016 및 2019에서 실행되므로 가상화 플랫폼은 운영 체제를 지원할 뿐 아니라 VM의 게스트 운영 체제의 성능과 VM 도구 같은 VM의 관리를 향상시키는 유틸리티와의 통합이 필요합니다.

파티션 크기 조정 요구 사항

- C:\ 최소 250GB(시스템/부팅 볼륨)
- D:\ 최소 1TB(글로벌 파일 캐시 지능형 파일 캐시의 개별 데이터 볼륨 \*)
- 최소 크기는 활성 데이터 세트의 2배입니다. 캐시 볼륨(D:\)은 확장할 수 있으며 Microsoft Windows NTFS 파일 시스템의 제한 사항에 의해서만 제한됩니다.

글로벌 파일 캐시 지능형 파일 캐시 디스크 요구 사항

글로벌 파일 캐시 지능형 파일 캐시 디스크(D:\)의 디스크 지연 시간은 최대 0.5ms 미만의 평균 I/O 디스크 지연 시간과 동시 사용자당 1MiBps 처리량을 제공해야 합니다.

자세한 내용은 를 참조하십시오 ["NetApp](https://repo.cloudsync.netapp.com/gfc/Global%20File%20Cache%202.3.0%20User%20Guide.pdf) [글로벌](https://repo.cloudsync.netapp.com/gfc/Global%20File%20Cache%202.3.0%20User%20Guide.pdf) [파일](https://repo.cloudsync.netapp.com/gfc/Global%20File%20Cache%202.3.0%20User%20Guide.pdf) [캐시](https://repo.cloudsync.netapp.com/gfc/Global%20File%20Cache%202.3.0%20User%20Guide.pdf) [사용자](https://repo.cloudsync.netapp.com/gfc/Global%20File%20Cache%202.3.0%20User%20Guide.pdf) [가이드](https://repo.cloudsync.netapp.com/gfc/Global%20File%20Cache%202.3.0%20User%20Guide.pdf) [를](https://repo.cloudsync.netapp.com/gfc/Global%20File%20Cache%202.3.0%20User%20Guide.pdf) [참조하십시오](https://repo.cloudsync.netapp.com/gfc/Global%20File%20Cache%202.3.0%20User%20Guide.pdf)["](https://repo.cloudsync.netapp.com/gfc/Global%20File%20Cache%202.3.0%20User%20Guide.pdf).

네트워킹

• 방화벽: BlueXP 에지 캐싱 Edge 및 관리 서버와 코어 인스턴스 간에 TCP 포트가 허용되어야 합니다.

BlueXP 에지 캐싱 TCP 포트: 443(HTTPS-LMS), 6618-6630.

• 네트워크 최적화 장치(예: Riverbed Steelhead)는 BlueXP 에지 캐싱 특정 포트(TCP 6618-6630)를 통과하도록 구성해야 합니다.

클라이언트 워크스테이션 및 응용 프로그램 모범 사례

BlueXP 에지 캐싱은 고객 환경에 투명하게 통합되어 사용자가 클라이언트 워크스테이션을 사용하여 엔터프라이즈 애플리케이션을 실행하는 중앙 집중식 데이터에 액세스할 수 있도록 합니다. BlueXP 에지 캐싱을 사용하면 직접 드라이브 매핑 또는 DFS 네임스페이스를 통해 데이터에 액세스할 수 있습니다. BlueXP 에지 캐싱 패브릭, 지능형 파일 캐싱 및 소프트웨어의 주요 측면에 대한 자세한 내용은 을 참조하십시오 ["BlueXP](#page-11-0) [에지](#page-11-0) [캐싱](#page-11-0) [배포](#page-11-0)[를](#page-11-0) [시작하기](#page-11-0) [전에](#page-11-0)["](#page-11-0) 섹션을 참조하십시오.

최적의 환경과 성능을 보장하려면 글로벌 파일 캐시 사용자 가이드에 설명된 Microsoft Windows 클라이언트 요구 사항 및 모범 사례를 준수해야 합니다. 이는 모든 버전의 Microsoft Windows에 적용됩니다.

자세한 내용은 를 참조하십시오 ["NetApp](https://repo.cloudsync.netapp.com/gfc/Global%20File%20Cache%202.3.0%20User%20Guide.pdf) [글로벌](https://repo.cloudsync.netapp.com/gfc/Global%20File%20Cache%202.3.0%20User%20Guide.pdf) [파일](https://repo.cloudsync.netapp.com/gfc/Global%20File%20Cache%202.3.0%20User%20Guide.pdf) [캐시](https://repo.cloudsync.netapp.com/gfc/Global%20File%20Cache%202.3.0%20User%20Guide.pdf) [사용자](https://repo.cloudsync.netapp.com/gfc/Global%20File%20Cache%202.3.0%20User%20Guide.pdf) [가이드](https://repo.cloudsync.netapp.com/gfc/Global%20File%20Cache%202.3.0%20User%20Guide.pdf) [를](https://repo.cloudsync.netapp.com/gfc/Global%20File%20Cache%202.3.0%20User%20Guide.pdf) [참조하십시오](https://repo.cloudsync.netapp.com/gfc/Global%20File%20Cache%202.3.0%20User%20Guide.pdf)["](https://repo.cloudsync.netapp.com/gfc/Global%20File%20Cache%202.3.0%20User%20Guide.pdf).

BlueXP 에지 캐싱은 가장 일반적인 바이러스 백신 애플리케이션 제품군이 글로벌 파일 캐시와 호환되는지 확인하기 위해 합당한 노력을 기울이지만, NetApp은 이러한 프로그램 또는 관련 업데이트, 서비스 팩 또는 수정으로 인해 발생하는 비호환성 또는 성능 문제에 대해 책임을 지지 않습니다.

NetApp은 BlueXP 에지 캐싱 사용 인스턴스(코어 또는 에지)에 모니터링 또는 바이러스 백신 솔루션을 설치하거나 이러한 애플리케이션을 권장하지 않습니다. 솔루션을 선택 또는 정책에 따라 설치할 경우 다음과 같은 Best Practice 및 권장 사항이 적용되어야 합니다. 일반적인 바이러스 백신 제품군에 대해서는 의 부록 A를 참조하십시오 ["NetApp](https://repo.cloudsync.netapp.com/gfc/Global%20File%20Cache%202.3.0%20User%20Guide.pdf) [글로벌](https://repo.cloudsync.netapp.com/gfc/Global%20File%20Cache%202.3.0%20User%20Guide.pdf) [파일](https://repo.cloudsync.netapp.com/gfc/Global%20File%20Cache%202.3.0%20User%20Guide.pdf) [캐시](https://repo.cloudsync.netapp.com/gfc/Global%20File%20Cache%202.3.0%20User%20Guide.pdf) [사용자](https://repo.cloudsync.netapp.com/gfc/Global%20File%20Cache%202.3.0%20User%20Guide.pdf) [가이드](https://repo.cloudsync.netapp.com/gfc/Global%20File%20Cache%202.3.0%20User%20Guide.pdf) [를](https://repo.cloudsync.netapp.com/gfc/Global%20File%20Cache%202.3.0%20User%20Guide.pdf) [참조하십시오](https://repo.cloudsync.netapp.com/gfc/Global%20File%20Cache%202.3.0%20User%20Guide.pdf)[".](https://repo.cloudsync.netapp.com/gfc/Global%20File%20Cache%202.3.0%20User%20Guide.pdf)

방화벽 설정

- Microsoft 방화벽:
	- 방화벽 설정을 기본값으로 유지합니다.
	- 권장 사항: Microsoft 방화벽 설정 및 서비스는 기본 설정인 OFF로 두고 표준 BlueXP 에지 캐싱 에지 인스턴스에서는 시작되지 않습니다.
	- 권장 사항: Microsoft 방화벽 설정 및 서비스를 기본 설정인 ON으로 두고 도메인 컨트롤러 역할도 실행하는 Edge 인스턴스에 대해 시작합니다.

• 기업 방화벽:

- BlueXP 에지 캐싱 코어 인스턴스는 TCP 포트 6618-6630에서 수신 대기하므로 BlueXP 에지 캐싱 에지 인스턴스가 이러한 TCP 포트에 연결될 수 있는지 확인합니다.
- BlueXP 에지 캐싱 인스턴스는 TCP 포트 443(HTTPS)에서 BlueXP 에지 캐싱 관리 서버와 통신해야 합니다.
- 네트워크 최적화 솔루션/장치는 BlueXP 에지 캐싱 특정 포트를 통과하도록 구성해야 합니다.

바이러스 백신 모범 사례

NetApp은 Cylance, McAfee, Symantec, Sophos, Trend Micro 등 가장 일반적으로 사용되는 안티바이러스 제품을 Kaspersky, 크라우드 스트라이크, Cisco AMP, Tannium 및 Windows Defender는 BlueXP 에지 캐싱과 함께 사용됩니다. 바이러스 백신 소프트웨어는 NetApp의 인증을 받아야 하며 적절한 제외 목록이 구성되어 있는 경우에만 지원됩니다. 의 부록 A를 참조하십시오 ["NetApp](https://repo.cloudsync.netapp.com/gfc/Global%20File%20Cache%202.3.0%20User%20Guide.pdf) [글로벌](https://repo.cloudsync.netapp.com/gfc/Global%20File%20Cache%202.3.0%20User%20Guide.pdf) [파일](https://repo.cloudsync.netapp.com/gfc/Global%20File%20Cache%202.3.0%20User%20Guide.pdf) [캐시](https://repo.cloudsync.netapp.com/gfc/Global%20File%20Cache%202.3.0%20User%20Guide.pdf) [사용자](https://repo.cloudsync.netapp.com/gfc/Global%20File%20Cache%202.3.0%20User%20Guide.pdf) [가이드](https://repo.cloudsync.netapp.com/gfc/Global%20File%20Cache%202.3.0%20User%20Guide.pdf) [를](https://repo.cloudsync.netapp.com/gfc/Global%20File%20Cache%202.3.0%20User%20Guide.pdf) [참조하십시오](https://repo.cloudsync.netapp.com/gfc/Global%20File%20Cache%202.3.0%20User%20Guide.pdf)["](https://repo.cloudsync.netapp.com/gfc/Global%20File%20Cache%202.3.0%20User%20Guide.pdf)

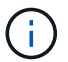

Edge 어플라이언스에 바이러스 백신을 추가하면 사용자 성능에 10-20%의 영향을 줄 수 있습니다.

자세한 내용은 를 참조하십시오 ["NetApp](https://repo.cloudsync.netapp.com/gfc/Global%20File%20Cache%202.3.0%20User%20Guide.pdf) [글로벌](https://repo.cloudsync.netapp.com/gfc/Global%20File%20Cache%202.3.0%20User%20Guide.pdf) [파일](https://repo.cloudsync.netapp.com/gfc/Global%20File%20Cache%202.3.0%20User%20Guide.pdf) [캐시](https://repo.cloudsync.netapp.com/gfc/Global%20File%20Cache%202.3.0%20User%20Guide.pdf) [사용자](https://repo.cloudsync.netapp.com/gfc/Global%20File%20Cache%202.3.0%20User%20Guide.pdf) [가이드](https://repo.cloudsync.netapp.com/gfc/Global%20File%20Cache%202.3.0%20User%20Guide.pdf) [를](https://repo.cloudsync.netapp.com/gfc/Global%20File%20Cache%202.3.0%20User%20Guide.pdf) [참조하십시오](https://repo.cloudsync.netapp.com/gfc/Global%20File%20Cache%202.3.0%20User%20Guide.pdf)["](https://repo.cloudsync.netapp.com/gfc/Global%20File%20Cache%202.3.0%20User%20Guide.pdf).

#### 제외 항목을 구성합니다

바이러스 백신 소프트웨어 또는 기타 타사 인덱싱 또는 스캔 유틸리티는 Edge 인스턴스의 D:\를 스캔해서는 안 됩니다. 이러한 Edge 서버 드라이브 D:\를 스캔하면 전체 캐시 네임스페이스에 대한 많은 파일 열기 요청이 발생합니다. 이로 인해 WAN을 통해 데이터 센터에서 최적화되는 모든 파일 서버로 파일이 가져오게 됩니다. Edge 인스턴스에 WAN 연결 플러딩과 불필요한 로드가 발생하여 성능이 저하됩니다.

D:\ 드라이브 외에 일반적으로 모든 안티바이러스 응용 프로그램에서 다음 BlueXP 에지 캐싱 디렉터리 및 프로세스를 제외해야 합니다.

- 'C:\Program Files\TalonFAST\'
- 'C:\Program Files\TalonFAST\Bin\LLMClientService.exe'
- 'C:\Program Files\TalonFAST\Bin\LMServerService.exe'
- 'C:\Program Files\TalonFAST\Bin\Optimus.exe'
- 'C:\Program Files\TalonFAST\Bin\tafsexport.exe'
- 'C:\Program Files\TalonFAST\Bin\tafsuils.exe'
- 'C:\Program Files\TalonFAST\Bin\tapp.exe'
- 'C:\Program Files\TalonFAST\Bin\TappN.exe'
- 'C:\Program Files\TalonFAST\Bin\FTLSummaryGenerator.exe'
- 'C:\Program Files\TalonFAST\Bin\GfcCIAgentService.exe'
- 'C:\Program Files\TalonFAST\Bin\RFASTSetupWizard.exe'
- 'C:\Program Files\TalonFAST\Bin\TService.exe'
- 'C:\Program Files\TalonFAST\Bin\tum.exe'
- 'C:\Program Files\TalonFAST\FastDebugLogs\'
- 'C:\Windows\System32\drivers\tfast.sys'
- '\?\TafsMtPt:\' 또는 '\\?\TafsMtPt \*'
- "\Device\TalonCacheFS\"
- '\\?\GLOBALROOT\Device\TalonCacheFS\'
- '\\?\GLOBALROOT\Device\TalonCacheFS\ \*'

#### **NetApp** 지원 정책

BlueXP 에지 캐싱 인스턴스는 Windows Server 2016 및 2019 플랫폼에서 실행되는 기본 애플리케이션으로 특별히 설계되었습니다. BlueXP 에지 캐싱에는 디스크, 메모리, 네트워크 인터페이스, 네트워크 인터페이스 등 플랫폼 리소스에 대한 우선 액세스가 필요합니다. 또한 이러한 리소스에 대한 높은 요구를 가질 수 있습니다. 가상 배포에는 메모리/CPU 예약 및 고성능 디스크가 필요합니다.

- 지사 배포의 경우 BlueXP 에지 캐싱을 실행하는 서버에서 지원되는 서비스 및 애플리케이션은 다음으로 제한됩니다.
	- DNS/DHCP를 선택합니다
	- Active Directory 도메인 컨트롤러(BlueXP 에지 캐싱은 별도의 볼륨에 있어야 함)
	- 인쇄 서비스
	- Microsoft System Center Configuration Manager(SCCM)
	- BlueXP Edge 캐싱 승인 클라이언트 측 시스템 에이전트 및 바이러스 백신 애플리케이션
- NetApp 지원 및 유지 관리는 BlueXP 에지 캐싱에만 적용됩니다.
- 데이터베이스 서버, 메일 서버 등과 같이 일반적으로 리소스 집약적인 업무용 소프트웨어 지원되지 않습니다.
- 고객은 BlueXP 에지 캐싱을 실행하는 서버에 설치될 수 있는 비 BlueXP 에지 캐싱 소프트웨어에 대한 책임이 있습니다.
	- 타사 소프트웨어 패키지로 인해 BlueXP 에지 캐싱과 소프트웨어 또는 리소스 충돌이 발생하거나 성능이 저하되면 NetApp 지원 팀에서 고객이 BlueXP 에지 캐싱을 실행하는 서버에서 소프트웨어를 비활성화하거나 제거하도록 요청할 수 있습니다.
	- BlueXP 에지 캐싱 응용 프로그램을 실행하는 서버에 추가되는 모든 소프트웨어의 설치, 통합, 지원 및

업그레이드에 대한 책임은 고객에게 있습니다.

- 바이러스 백신 도구 및 라이센스 에이전트와 같은 시스템 관리 유틸리티/에이전트가 공존할 수 있습니다. 그러나 위에 나열된 지원 서비스 및 응용 프로그램을 제외하고 이러한 응용 프로그램은 BlueXP 에지 캐싱에서 지원되지 않으며 위와 동일한 지침을 계속 따라야 합니다.
	- 추가된 소프트웨어의 모든 설치, 통합, 지원 및 업그레이드에 대한 책임은 고객에게 있습니다.
	- 고객이 BlueXP 에지 캐싱과 소프트웨어 또는 리소스가 충돌하거나 성능이 손상된 것으로 의심되거나 원인이 되는 타사 소프트웨어 패키지를 설치하는 경우 BlueXP Edge 캐싱 지원 조직에서 소프트웨어를 비활성화 /제거해야 할 수 있습니다.

### <span id="page-32-0"></span>**BlueXP Edge** 캐싱 **Edge** 인스턴스를 구축합니다

귀사의 환경이 모든 요구 사항을 충족하는지 확인한 후 각 원격 사무소에 BlueXP Edge 캐싱 Edge 소프트웨어를 설치합니다.

시작하기 전에

BlueXP 에지 캐싱 에지 구성 작업을 완료하려면 다음 정보가 필요합니다.

- 각 BlueXP 에지 캐싱 인스턴스에 대한 정적 IP 주소입니다
- 서브넷 마스크
- 게이트웨이 IP 주소입니다
- 각 BlueXP 에지 캐싱 서버에 할당하려는 FQDN입니다
- DNS 접미사(선택 사항)
- 도메인에 있는 관리 사용자의 사용자 이름 및 암호입니다
- 연결된 Core 서버의 FQDN 및/또는 IP 주소입니다
- 지능형 파일 캐시로 사용할 볼륨입니다. 활성 데이터 세트의 크기의 2배 이상을 사용하는 것이 좋습니다. 이 형식은 NTFS로 포맷되고 Ds:\'로 지정되어야 합니다.

#### 일반적으로 사용되는 **TCP** 포트입니다

BlueXP 에지 캐싱 서비스에는 여러 TCP 포트가 사용됩니다. 장치가 이러한 포트에서 통신할 수 있어야 하며 모든 WAN 최적화 장치 또는 방화벽 제한 정책에서 제외됩니다.

- BlueXP 에지 캐싱 라이센스 TCP 포트: 443
- BlueXP 에지 캐싱 TCP 포트: 6618-6630

#### **BlueXP** 에지 캐싱 가상 템플릿을 배포합니다

가상 템플릿입니다 .OVA 및 .VHD) 이미지에는 BlueXP 에지 캐싱 소프트웨어의 최신 릴리스가 포함되어 있습니다. 을 사용하여 BlueXP 에지 캐싱을 배포하는 경우 .OVA 또는 .VHD 가상 머신(VM) 템플릿을 사용하려면 이 섹션에 설명된 단계를 따르십시오. 를 배포하는 방법을 이해하고 있다고 가정합니다 .OVA 또는 .VHD 지정된 하이퍼바이저 플랫폼의 템플릿입니다.

리소스 예약을 비롯한 VM 기본 설정이 에 설명된 요구 사항과 일치하는지 확인합니다 ["](#page-26-0)[가상](#page-26-0) [구축](#page-26-0) [요구](#page-26-0) [사](#page-26-0)항["](#page-26-0).

단계

- 1. 다운로드한 템플릿에서 패키지를 추출합니다.
- 2. 가상 템플릿을 구축합니다. 배포를 시작하기 전에 다음 비디오를 참조하십시오.
	- ["VMware](https://youtu.be/8MGuhITiXfs)[에](https://youtu.be/8MGuhITiXfs) [가상](https://youtu.be/8MGuhITiXfs) [템플](https://youtu.be/8MGuhITiXfs)릿을 [구축합니다](https://youtu.be/8MGuhITiXfs)["](https://youtu.be/8MGuhITiXfs)
	- ["Hyper-V](https://youtu.be/4zCX4iwi8aU)[에](https://youtu.be/4zCX4iwi8aU) [가상](https://youtu.be/4zCX4iwi8aU) [템플](https://youtu.be/4zCX4iwi8aU)릿을 [구축합니다](https://youtu.be/4zCX4iwi8aU)["](https://youtu.be/4zCX4iwi8aU)
- 3. 가상 템플릿을 구축하고 VM 설정을 구성한 후 VM을 시작합니다.
- 4. 초기 부팅 중에 Windows Server 2016 또는 2019 운영 체제가 처음 사용할 준비가 되면 올바른 드라이버를 설치하고 해당 하드웨어에 필요한 구성 요소를 설치하여 즉시 사용 가능한 환경을 완료하십시오.
- 5. BlueXP Edge Caching Edge 인스턴스의 기본 설치가 완료되면 Windows Server 2016 또는 2019 운영 체제가 로컬라이제이션 및 제품 키와 같은 운영 체제 세부 사항을 구성하기 위한 초기 구성 마법사를 안내합니다.
- 6. 초기 구성 마법사가 완료된 후 다음 자격 증명을 사용하여 Windows Server 2016 또는 2019 운영 체제에 로컬로 로그인합니다.
	- 사용자 이름: \* FASTAdmin \*
	- 암호: \* Tal0nFAST! \*
- 7. Windows Server VM을 구성하고, 조직의 Active Directory 도메인에 가입하고, BlueXP edge caching Edge 구성 섹션으로 이동합니다.

#### **BlueXP edge caching Edge** 인스턴스를 구성합니다

BlueXP 에지 캐싱 에지 인스턴스는 BlueXP 에지 캐싱 Core에 연결하여 지사의 사용자가 데이터 센터 파일 서버 리소스에 액세스할 수 있도록 합니다.

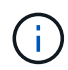

Edge 인스턴스는 구성을 시작하기 전에 Cloud Volumes ONTAP 배포의 일부로 라이센스가 부여되어야 합니다. 을 참조하십시오 ["](#page-7-1)[라이센싱](#page-7-1)["](#page-7-1) 라이센스에 대한 자세한 내용은 를 참조하십시오.

Edge 인스턴스 수가 많기 때문에 구성에 하나 이상의 BlueXP 에지 캐싱 Core가 설치되어 있어야 하는 경우, 첫 번째 Core와 다른 Core에 연결하도록 일부 Edge 인스턴스를 구성합니다. 올바른 Core 인스턴스에 대해 FQDN 또는 IP 주소 및 기타 필수 정보가 있는지 확인합니다.

Edge 인스턴스를 구성하려면 다음 단계를 완료하십시오.

단계

- 1. 초기 구성 도우미 의 "에지 구성 단계" 섹션에 나열된 검사되지 않은 코어 구성 단계 옆에 있는 \* 수행 \* 을 클릭합니다. 그러면 새 탭인 GFC Edge가 열리고 section\_Core instances\_가 표시됩니다.
- 2. BlueXP 에지 캐싱 코어 서버의 \* Cloud Fabric ID \* 를 제공합니다. Cloud Fabric ID는 일반적으로 NetBIOS 이름 또는 백엔드 파일 서버의 지리적 위치입니다.
- 3. BlueXP 에지 캐싱 Core 서버의 \* FQDN/IP 주소 \* 제공:
	- a. (선택 사항) Edge에서 Core로의 향상된 암호화를 위해 SSL 지원을 활성화하려면 \* SSL \* 상자를 선택합니다.
	- b. Core에서 사용되는 서비스 계정의 자격 증명인 사용자 이름과 암호를 입력합니다.
- 4. 추가 \* 를 클릭하여 BlueXP 에지 캐싱 코어 어플라이언스 추가를 확인합니다. 확인 상자가 나타납니다. 확인 \* 을 클릭하여 해제합니다.

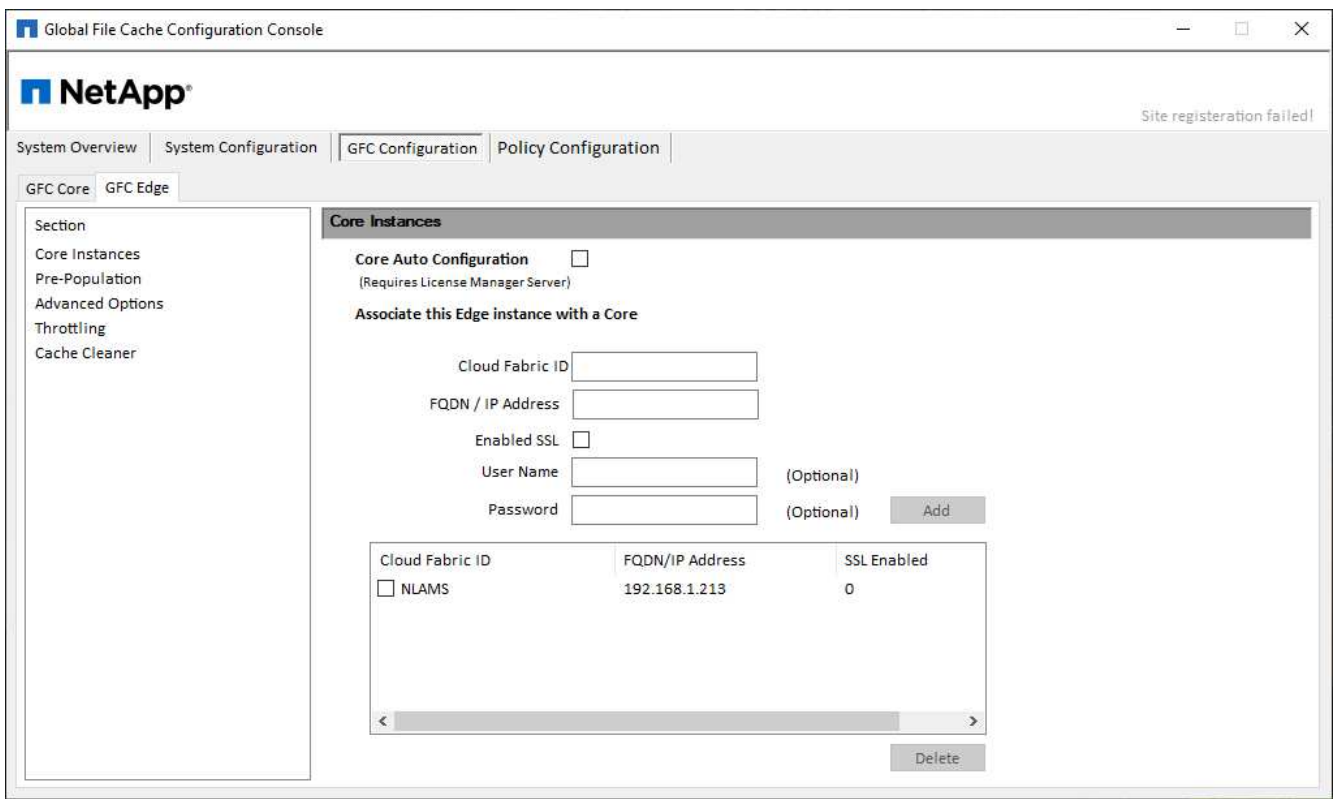

#### **BlueXP Edge** 캐싱 **Edge** 소프트웨어를 업데이트합니다

BlueXP 에지 캐싱은 패치, 개선 사항 또는 새로운 기능/기능과 같은 소프트웨어 업데이트를 자주 릴리스합니다. 가상 템플릿을 사용합니다 (.OVA 및 .VHD) 이미지에는 BlueXP 에지 캐싱 소프트웨어의 최신 릴리즈가 포함되어 있으며, NetApp 지원 다운로드 포털에서 최신 버전을 사용할 수 있습니다.

BlueXP 에지 캐싱 인스턴스가 최신 버전인지 확인하십시오.

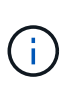

이 소프트웨어 패키지는 Microsoft Windows Server 2016 Standard 또는 Datacenter Edition 또는 Windows Server 2019 Standard 또는 Datacenter Edition에 새로 설치하는 데 사용하거나 업그레이드 전략의 일부로 사용할 수도 있습니다.

BlueXP 에지 캐싱 설치 패키지를 업데이트하는 데 필요한 단계는 다음과 같습니다.

단계

- 1. 최신 설치 패키지를 원하는 Windows Server 인스턴스에 저장한 후 두 번 클릭하여 설치 실행 파일을 실행합니다.
- 2. 다음 \* 을 클릭하여 프로세스를 계속합니다.
- 3. 계속하려면 \* 다음 \* 을 클릭합니다.
- 4. 라이센스 계약에 동의하고 \* Next \* 를 클릭합니다.
- 5. 원하는 설치 대상 위치를 선택합니다.

기본 설치 위치를 사용하는 것이 좋습니다.

- 6. 계속하려면 \* 다음 \* 을 클릭합니다.
- 7. 시작 메뉴 폴더를 선택합니다.
- 8. 계속하려면 \* 다음 \* 을 클릭합니다.
- 9. 설치 선택을 확인하고 \* 설치 \* 를 클릭하여 설치를 시작합니다.
	- 설치 프로세스가 시작됩니다.

10. 설치가 완료되면 메시지가 나타나면 서버를 재부팅합니다.

다음 단계

Global File Cache Edge 고급 구성에 대한 자세한 내용은 를 참조하십시오 ["NetApp](https://repo.cloudsync.netapp.com/gfc/Global%20File%20Cache%202.3.0%20User%20Guide.pdf) [글로벌](https://repo.cloudsync.netapp.com/gfc/Global%20File%20Cache%202.3.0%20User%20Guide.pdf) [파일](https://repo.cloudsync.netapp.com/gfc/Global%20File%20Cache%202.3.0%20User%20Guide.pdf) [캐시](https://repo.cloudsync.netapp.com/gfc/Global%20File%20Cache%202.3.0%20User%20Guide.pdf) [사용자](https://repo.cloudsync.netapp.com/gfc/Global%20File%20Cache%202.3.0%20User%20Guide.pdf) [가이드](https://repo.cloudsync.netapp.com/gfc/Global%20File%20Cache%202.3.0%20User%20Guide.pdf) [를](https://repo.cloudsync.netapp.com/gfc/Global%20File%20Cache%202.3.0%20User%20Guide.pdf) [참조하십시오](https://repo.cloudsync.netapp.com/gfc/Global%20File%20Cache%202.3.0%20User%20Guide.pdf)["](https://repo.cloudsync.netapp.com/gfc/Global%20File%20Cache%202.3.0%20User%20Guide.pdf).

# <span id="page-36-0"></span>**BlueXP** 에지 캐싱을 사용합니다

## <span id="page-36-1"></span>최종 사용자 교육

BlueXP 에지 캐싱을 통해 공유 파일에 액세스하기 위한 모범 사례를 사용자에게 교육해야 합니다.

이는 최종 사용자 구현 단계인 BlueXP 에지 캐싱 배포의 마지막 단계입니다.

최종 사용자 온보딩 프로세스를 준비하고 간소화하려면 아래의 이메일 템플릿을 사용하여 최종 사용자에게 "중앙 데이터" 환경에서 작업이 의미하는 바를 교육하십시오. 이렇게 하면 사용자가 BlueXP 에지 캐싱 솔루션의 모든 이점을 활용할 수 있습니다. 또한 필요한 경우 "교육" 사용자에게 공유할 수 있는 동영상을 게시했습니다.

다음 리소스를 최종 사용자에게 사용자 지정하고 전달하면 최종 사용자가 롤아웃할 수 있도록 준비할 수 있습니다.

- 사용자 교육 비디오["](https://www.youtube.com/watch?v=RYvhnTz4bEA)[최](https://www.youtube.com/watch?v=RYvhnTz4bEA)[종](https://www.youtube.com/watch?v=RYvhnTz4bEA) [사용자](https://www.youtube.com/watch?v=RYvhnTz4bEA) [교육](https://www.youtube.com/watch?v=RYvhnTz4bEA) [비디오](https://www.youtube.com/watch?v=RYvhnTz4bEA)["](https://www.youtube.com/watch?v=RYvhnTz4bEA)
- 이메일 템플릿["MAC](https://repo.cloudsync.netapp.com/gfc/Global%20File%20Cache%20Onboarding%20Email.emltpl) [이메일](https://repo.cloudsync.netapp.com/gfc/Global%20File%20Cache%20Onboarding%20Email.emltpl) [템플](https://repo.cloudsync.netapp.com/gfc/Global%20File%20Cache%20Onboarding%20Email.emltpl)릿[\(.emltpl\)"](https://repo.cloudsync.netapp.com/gfc/Global%20File%20Cache%20Onboarding%20Email.emltpl)

["Windows](https://docs.netapp.com/ko-kr/bluexp-edge-caching/media/Global_File_Cache_Onboarding_Email.msg) [이메일](https://docs.netapp.com/ko-kr/bluexp-edge-caching/media/Global_File_Cache_Onboarding_Email.msg) [템플](https://docs.netapp.com/ko-kr/bluexp-edge-caching/media/Global_File_Cache_Onboarding_Email.msg)릿[\(.msg\)"](https://docs.netapp.com/ko-kr/bluexp-edge-caching/media/Global_File_Cache_Onboarding_Email.msg)

• 온보딩 커뮤니케이션["Word](https://repo.cloudsync.netapp.com/gfc/Global%20File%20Cache%20Customer%20Onboarding%20-%20Draft.docx) [문서](https://repo.cloudsync.netapp.com/gfc/Global%20File%20Cache%20Customer%20Onboarding%20-%20Draft.docx)[\(.docx\)"](https://repo.cloudsync.netapp.com/gfc/Global%20File%20Cache%20Customer%20Onboarding%20-%20Draft.docx)

의 14장을 참조하십시오 ["NetApp](https://repo.cloudsync.netapp.com/gfc/Global%20File%20Cache%202.3.0%20User%20Guide.pdf) [글로벌](https://repo.cloudsync.netapp.com/gfc/Global%20File%20Cache%202.3.0%20User%20Guide.pdf) [파일](https://repo.cloudsync.netapp.com/gfc/Global%20File%20Cache%202.3.0%20User%20Guide.pdf) [캐시](https://repo.cloudsync.netapp.com/gfc/Global%20File%20Cache%202.3.0%20User%20Guide.pdf) [사용자](https://repo.cloudsync.netapp.com/gfc/Global%20File%20Cache%202.3.0%20User%20Guide.pdf) [가이드](https://repo.cloudsync.netapp.com/gfc/Global%20File%20Cache%202.3.0%20User%20Guide.pdf) [를](https://repo.cloudsync.netapp.com/gfc/Global%20File%20Cache%202.3.0%20User%20Guide.pdf) [참조하십시오](https://repo.cloudsync.netapp.com/gfc/Global%20File%20Cache%202.3.0%20User%20Guide.pdf)["](https://repo.cloudsync.netapp.com/gfc/Global%20File%20Cache%202.3.0%20User%20Guide.pdf) 추가 자료를 참조하십시오.

### <span id="page-36-2"></span>추가 정보

다음 링크를 사용하여 BlueXP 에지 캐싱 및 기타 NetApp 제품에 대해 자세히 알아보십시오.

• BlueXP 에지 캐싱 FAQ

◦ 자주 묻는 질문과 대답 목록을 참조하십시오 ["](https://bluexp.netapp.com/global-file-cache-faq)[여기](https://bluexp.netapp.com/global-file-cache-faq)["](https://bluexp.netapp.com/global-file-cache-faq)

- ["](https://repo.cloudsync.netapp.com/gfc/Global%20File%20Cache%202.3.0%20User%20Guide.pdf)[글로벌](https://repo.cloudsync.netapp.com/gfc/Global%20File%20Cache%202.3.0%20User%20Guide.pdf) [파일](https://repo.cloudsync.netapp.com/gfc/Global%20File%20Cache%202.3.0%20User%20Guide.pdf) [캐시](https://repo.cloudsync.netapp.com/gfc/Global%20File%20Cache%202.3.0%20User%20Guide.pdf) [사용자](https://repo.cloudsync.netapp.com/gfc/Global%20File%20Cache%202.3.0%20User%20Guide.pdf) [가이드](https://repo.cloudsync.netapp.com/gfc/Global%20File%20Cache%202.3.0%20User%20Guide.pdf)["](https://repo.cloudsync.netapp.com/gfc/Global%20File%20Cache%202.3.0%20User%20Guide.pdf)
- NetApp 제품 설명서
	- NetApp 클라우드 제품에 대한 자세한 내용은 추가 설명서를 참조하십시오 ["](https://docs.netapp.com/us-en/cloud/)[여기](https://docs.netapp.com/us-en/cloud/)["](https://docs.netapp.com/us-en/cloud/)
	- 모든 NetApp 제품에 대한 추가 설명서를 참조하십시오 ["](https://www.netapp.com/support-and-training/documentation/)[여기](https://www.netapp.com/support-and-training/documentation/)["](https://www.netapp.com/support-and-training/documentation/)
- Cloud Volumes ONTAP를 사용하는 BlueXP 에지 캐싱 사용자에 대한 고객 지원은 다음 채널을 통해 제공됩니다.
	- 문제 해결 안내, 사례 관리, 기술 자료, 다운로드, 도구, 그리고 더 많은 것을 ["](https://bluexp.netapp.com/gfc-support)[여기](https://bluexp.netapp.com/gfc-support)["](https://bluexp.netapp.com/gfc-support)
	- 에서 NetApp Support에 로그인합니다 <https://mysupport.netapp.com>NSS 자격 증명을 사용합니다
	- P1 문제에 대한 즉각적인 지원은 +1 856.481.3990 (옵션 2)으로 문의하십시오.
- Cloud Volumes Services 및 Azure NetApp Files를 활용하는 BlueXP 에지 캐싱 사용자에 대한 고객 지원은 공급업체의 표준 지원을 통해 제공됩니다. Google 고객 지원 센터 또는 Microsoft 고객 지원 센터에 각각 문의하십시오.

# <span id="page-37-0"></span>지식 및 지원

### <span id="page-37-1"></span>지원을 위해 등록하십시오

BlueXP 및 해당 스토리지 솔루션 및 서비스와 관련된 기술 지원을 받으려면 지원을 등록해야 합니다. Cloud Volumes ONTAP 시스템의 주요 워크플로우를 사용하려면 지원 등록도 필요합니다.

지원을 등록한다고 해서 클라우드 공급자 파일 서비스에 대한 NetApp 지원이 활성화되지 않습니다. 클라우드 공급자의 파일 서비스, 자체 인프라 또는 서비스를 사용하는 솔루션과 관련된 기술 지원은 해당 제품의 BlueXP 설명서에서 "도움말 얻기"를 참조하십시오.

- ["ONTAP](https://docs.netapp.com/us-en/bluexp-fsx-ontap/start/concept-fsx-aws.html#getting-help)[용](https://docs.netapp.com/us-en/bluexp-fsx-ontap/start/concept-fsx-aws.html#getting-help) [Amazon FSx"](https://docs.netapp.com/us-en/bluexp-fsx-ontap/start/concept-fsx-aws.html#getting-help)
- ["Azure NetApp Files"](https://docs.netapp.com/us-en/bluexp-azure-netapp-files/concept-azure-netapp-files.html#getting-help)
- ["Google Cloud](https://docs.netapp.com/us-en/bluexp-cloud-volumes-service-gcp/concept-cvs-gcp.html#getting-help)[용](https://docs.netapp.com/us-en/bluexp-cloud-volumes-service-gcp/concept-cvs-gcp.html#getting-help) [Cloud Volumes Service"](https://docs.netapp.com/us-en/bluexp-cloud-volumes-service-gcp/concept-cvs-gcp.html#getting-help)

#### 지원 등록 개요

지원 권한을 활성화하려면 두 가지 형태의 등록이 있습니다.

• BlueXP 계정 ID 지원 가입 등록(BlueXP의 지원 리소스 페이지에 있는 20자리 960xxxxxxxxx 일련 번호)

이는 BlueXP 내의 모든 서비스에 대한 단일 지원 가입 ID의 역할을 합니다. 각 BlueXP 계정 수준 지원 구독을 등록해야 합니다.

• 클라우드 공급자 마켓플레이스의 구독과 연결된 Cloud Volumes ONTAP 일련 번호 등록(20자리 909201xxxxxxxx 일련 번호)

이러한 일련 번호는 일반적으로 \_PAYGO 일련 번호\_라고 하며 Cloud Volumes ONTAP 배포 시 BlueXP에서 생성됩니다.

두 가지 유형의 일련 번호를 등록하면 지원 티켓 열기와 자동 케이스 생성 등의 기능을 사용할 수 있습니다. 아래 설명과 같이 BlueXP에 NetApp Support 사이트(NSS) 계정을 추가하여 등록을 완료합니다.

#### **NetApp** 지원을 위해 **BlueXP** 계정을 등록합니다

지원을 등록하고 지원 권한을 활성화하려면 BlueXP 계정의 한 사용자가 NetApp Support 사이트 계정을 BlueXP 로그인에 연결해야 합니다. NetApp 지원에 등록하는 방법은 NetApp Support 사이트(NSS) 계정이 이미 있는지 여부에 따라 다릅니다.

<span id="page-37-2"></span>**NSS** 계정이 있는 기존 고객

NSS 계정을 가지고 있는 NetApp 고객은 BlueXP를 통해 지원을 받기 위해 등록하기만 하면 됩니다.

단계

1. BlueXP 콘솔의 오른쪽 상단에서 설정 아이콘을 선택하고 \* 자격 증명 \* 을 선택합니다.

2. 사용자 자격 증명 \* 을 선택합니다.

3. NSS 자격 증명 추가 \* 를 선택하고 NetApp Support 사이트(NSS) 인증 프롬프트를 따릅니다.

4. 등록 프로세스가 성공적으로 완료되었는지 확인하려면 도움말 아이콘을 선택하고 \* 지원 \* 을 선택합니다.

리소스 \* 페이지에 계정이 지원을 위해 등록되었다는 내용이 표시됩니다.

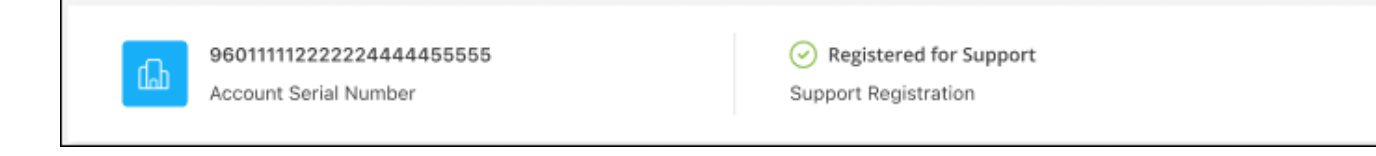

다른 BlueXP 사용자는 BlueXP 로그인과 NetApp Support 사이트 계정을 연결하지 않은 경우 동일한 지원 등록 상태를 볼 수 없습니다. 그러나 BlueXP 계정이 지원을 위해 등록되지 않은 것은 아닙니다. 계정에 있는 한 사용자가 이 단계를 따랐을 경우 계정이 등록되었습니다.

기존 고객이지만 **NSS** 계정은 없습니다

기존 사용권 및 제품 번호가 \_NO\_NSS인 기존 NetApp 고객인 경우 NSS 계정을 만들어 BlueXP 로그인과 연결해야 합니다.

단계

- 1. 를 완료하여 NetApp Support 사이트 계정을 생성합니다 ["NetApp Support](https://mysupport.netapp.com/site/user/registration) [사이트](https://mysupport.netapp.com/site/user/registration) [사용자](https://mysupport.netapp.com/site/user/registration) [등록](https://mysupport.netapp.com/site/user/registration) [양](https://mysupport.netapp.com/site/user/registration)식["](https://mysupport.netapp.com/site/user/registration)
	- a. 적절한 사용자 레벨(일반적으로 \* NetApp 고객/최종 사용자 \*)을 선택해야 합니다.
	- b. 위에 사용된 BlueXP 계정 일련 번호(960xxxx)를 일련 번호 필드에 복사해야 합니다. 이렇게 하면 계정 처리 속도가 빨라집니다.
- 2. 의 단계를 완료하여 새 NSS 계정을 BlueXP 로그인에 연결합니다 [NSS](#page-37-2) [계정이](#page-37-2) [있는](#page-37-2) [기](#page-37-2)존 [고](#page-37-2)객.

**NetApp**이 처음이었습니다

NetApp의 새로운 브랜드이고 NSS 계정이 없는 경우 아래의 각 단계를 수행하십시오.

단계

1. BlueXP 콘솔의 오른쪽 상단에서 도움말 아이콘을 선택하고 \* 지원 \* 을 선택합니다.

![](_page_38_Picture_406.jpeg)

#### 2. 지원 등록 페이지에서 계정 ID 일련 번호를 찾습니다.

![](_page_39_Picture_1.jpeg)

- 3. 로 이동합니다 ["NetApp](https://register.netapp.com)[의](https://register.netapp.com) [지원](https://register.netapp.com) [등록](https://register.netapp.com) [사이트](https://register.netapp.com)["](https://register.netapp.com) 를 선택하고 \* 등록된 NetApp 고객이 아닙니다 \* 를 선택합니다.
- 4. 필수 필드(빨간색 별표가 있는 필드)를 입력합니다.
- 5. [제품 라인] \* 필드에서 \* Cloud Manager \* 를 선택한 다음 해당 청구 공급자를 선택합니다.
- 6. 위의 2단계에서 계정의 일련 번호를 복사하고 보안 검색을 완료한 다음 NetApp의 글로벌 데이터 개인 정보 보호 정책을 읽는지 확인합니다.

이 보안 트랜잭션을 완료하기 위해 제공된 사서함으로 즉시 이메일이 전송됩니다. 몇 분 내에 확인 이메일이 도착하지 않으면 스팸 폴더를 확인해야 합니다.

7. 이메일 내에서 작업을 확인합니다.

확인 시 NetApp에 요청이 제출되고 NetApp Support 사이트 계정을 만들 것을 권장합니다.

- 8. 를 완료하여 NetApp Support 사이트 계정을 생성합니다 ["NetApp Support](https://mysupport.netapp.com/site/user/registration) [사이트](https://mysupport.netapp.com/site/user/registration) [사용자](https://mysupport.netapp.com/site/user/registration) [등록](https://mysupport.netapp.com/site/user/registration) [양](https://mysupport.netapp.com/site/user/registration)식["](https://mysupport.netapp.com/site/user/registration)
	- a. 적절한 사용자 레벨(일반적으로 \* NetApp 고객/최종 사용자 \*)을 선택해야 합니다.
	- b. 일련 번호 필드에 위에서 사용된 계정 일련 번호(960xxxx)를 복사해 주십시오. 이렇게 하면 계정 처리 속도가 빨라집니다.

작업을 마친 후

이 과정에서 NetApp이 연락을 드릴 것입니다. 신규 사용자를 위한 일회성 온보딩 연습입니다.

NetApp Support 사이트 계정이 있으면 의 단계를 완료하여 계정을 BlueXP 로그인에 연결합니다 [NSS](#page-37-2) [계정이](#page-37-2) [있는](#page-37-2) 기[존](#page-37-2) [고](#page-37-2)객.

#### **Cloud Volumes ONTAP** 지원을 위해 **NSS** 자격 증명을 연결합니다

Cloud Volumes ONTAP에 대해 다음 주요 워크플로를 사용하려면 NetApp Support 사이트 자격 증명을 BlueXP 계정과 연결해야 합니다.

• 지원을 위해 선불 종량제 Cloud Volumes ONTAP 시스템을 등록합니다

NSS 계정을 제공하면 시스템에 대한 지원을 활성화하고 NetApp 기술 지원 리소스에 액세스할 수 있습니다.

• BYOL(Bring Your Own License) 방식으로 Cloud Volumes ONTAP 구축

BlueXP에서 사용권 키를 업로드하고 구입한 용어에 대한 구독을 활성화하려면 NSS 계정을 제공해야 합니다. 여기에는 기간 갱신을 위한 자동 업데이트가 포함됩니다.

• Cloud Volumes ONTAP 소프트웨어를 최신 릴리즈로 업그레이드하는 중입니다

NSS 자격 증명을 BlueXP 계정과 연결하는 것은 BlueXP 사용자 로그인과 연결된 NSS 계정과 다릅니다.

이러한 NSS 자격 증명은 특정 BlueXP 계정 ID와 연결됩니다. BlueXP 계정에 속한 사용자는 \* 지원 > NSS 관리 \* 에서 이러한 자격 증명에 액세스할 수 있습니다.

- 고객 수준 계정이 있는 경우 하나 이상의 NSS 계정을 추가할 수 있습니다.
- 파트너 또는 리셀러 계정이 있는 경우 NSS 계정을 하나 이상 추가할 수 있지만 고객 수준 계정과 함께 추가할 수는 없습니다.

단계

1. BlueXP 콘솔의 오른쪽 상단에서 도움말 아이콘을 선택하고 \* 지원 \* 을 선택합니다.

![](_page_40_Picture_527.jpeg)

- 2. NSS 관리 > NSS 계정 추가 \* 를 선택합니다.
- 3. 메시지가 표시되면 \* 계속 \* 을 선택하여 Microsoft 로그인 페이지로 리디렉션합니다.

NetApp은 Microsoft Azure Active Directory를 지원 및 라이선싱과 관련된 인증 서비스의 ID 공급자로 사용합니다.

4. 로그인 페이지에서 인증 프로세스를 수행할 수 있도록 NetApp Support 사이트의 등록 이메일 주소와 암호를 제공합니다.

이러한 작업을 통해 BlueXP는 NSS 계정을 사용하여 라이선스 다운로드, 소프트웨어 업그레이드 확인 및 향후 지원 등록과 같은 작업을 수행할 수 있습니다.

다음 사항에 유의하십시오.

- NSS 계정은 고객 수준 계정이어야 합니다(게스트 또는 임시 계정이 아님). 여러 개의 고객 수준 NSS 계정을 가질 수 있습니다.
- NSS 계정은 파트너 수준 계정인 경우 하나만 있을 수 있습니다. 고객 수준 NSS 계정을 추가하려고 하면 파트너 수준 계정이 있으면 다음 오류 메시지가 나타납니다.

"NSS 고객 유형은 이미 다른 유형의 NSS 사용자가 있으므로 이 계정에 허용되지 않습니다."

기존 고객 수준 NSS 계정이 있는 경우에도 마찬가지이며 파트너 수준 계정을 추가하려고 합니다.

 $\cdot$  로그인에 성공하면 NetApp은 NSS 사용자 이름을 저장합니다.

이 ID는 이메일에 매핑되는 시스템 생성 ID입니다. NSS 관리 \* 페이지의 에서 이메일을 표시할 수 있습니다 메뉴.

 $\,$  로그인 자격 증명 토큰을 새로 고쳐야 하는 경우 에 \* 자격 증명 업데이트 \* 옵션이 있습니다 ••• 메뉴.

이 옵션을 사용하면 다시 로그인하라는 메시지가 표시됩니다. 이러한 계정의 토큰은 90일 후에 만료됩니다. 이를 알리는 알림이 게시됩니다.

### <span id="page-41-0"></span>도움을 받으십시오

NetApp은 다양한 방법으로 BlueXP 및 클라우드 서비스를 지원합니다. 기술 자료(KB) 기사 및 커뮤니티 포럼과 같은 광범위한 무료 셀프 지원 옵션이 24x7 제공됩니다. 지원 등록에는 웹 티켓팅을 통한 원격 기술 지원이 포함됩니다.

클라우드 공급자의 파일 서비스에 대한 지원을 받습니다

클라우드 공급자의 파일 서비스, 자체 인프라 또는 서비스를 사용하는 솔루션과 관련된 기술 지원은 해당 제품의 BlueXP 설명서에서 "도움말 얻기"를 참조하십시오.

- ["ONTAP](https://docs.netapp.com/us-en/bluexp-fsx-ontap/start/concept-fsx-aws.html#getting-help)[용](https://docs.netapp.com/us-en/bluexp-fsx-ontap/start/concept-fsx-aws.html#getting-help) [Amazon FSx"](https://docs.netapp.com/us-en/bluexp-fsx-ontap/start/concept-fsx-aws.html#getting-help)
- ["Azure NetApp Files"](https://docs.netapp.com/us-en/bluexp-azure-netapp-files/concept-azure-netapp-files.html#getting-help)
- ["Google Cloud](https://docs.netapp.com/us-en/bluexp-cloud-volumes-service-gcp/concept-cvs-gcp.html#getting-help)[용](https://docs.netapp.com/us-en/bluexp-cloud-volumes-service-gcp/concept-cvs-gcp.html#getting-help) [Cloud Volumes Service"](https://docs.netapp.com/us-en/bluexp-cloud-volumes-service-gcp/concept-cvs-gcp.html#getting-help)

BlueXP 및 해당 스토리지 솔루션 및 서비스에 관한 기술 지원을 받으려면 아래에 설명된 지원 옵션을 사용하십시오.

자체 지원 옵션을 사용합니다

이 옵션은 하루 24시간, 주 7일 동안 무료로 사용할 수 있습니다.

• 문서화

현재 보고 있는 BlueXP 문서입니다.

• ["](https://kb.netapp.com/Cloud/BlueXP)[기](https://kb.netapp.com/Cloud/BlueXP)[술](https://kb.netapp.com/Cloud/BlueXP) [자료](https://kb.netapp.com/Cloud/BlueXP)["](https://kb.netapp.com/Cloud/BlueXP)

문제를 해결하는 데 도움이 되는 문서를 찾으려면 BlueXP 기술 자료를 검색하십시오.

• ["](http://community.netapp.com/)[커뮤](http://community.netapp.com/)니티["](http://community.netapp.com/)

BlueXP 커뮤니티에 가입하여 진행 중인 토론을 팔로우하거나 새 토론을 만드십시오.

• mailto:ng-cloudmanager-feedback@netapp.com [피드백 이메일]

저희는 귀하의 의견을 소중하게 생각합니다. BlueXP 개선에 도움이 되는 피드백을 제출하십시오.

#### **NetApp Support**로 케이스 생성

위의 자체 지원 옵션 외에도 NetApp 지원 전문가와 협력하여 지원을 활성화한 이후의 모든 문제를 해결할 수 있습니다.

시작하기 전에

- 케이스 생성 \* 기능을 사용하려면 먼저 NetApp Support 사이트 자격 증명을 BlueXP 로그인에 연결해야 합니다. ["BlueXP](https://docs.netapp.com/us-en/bluexp-setup-admin/task-manage-user-credentials.html) 로그[인과](https://docs.netapp.com/us-en/bluexp-setup-admin/task-manage-user-credentials.html) [관련](https://docs.netapp.com/us-en/bluexp-setup-admin/task-manage-user-credentials.html)[된](https://docs.netapp.com/us-en/bluexp-setup-admin/task-manage-user-credentials.html) [자](https://docs.netapp.com/us-en/bluexp-setup-admin/task-manage-user-credentials.html)[격](https://docs.netapp.com/us-en/bluexp-setup-admin/task-manage-user-credentials.html) [증명을](https://docs.netapp.com/us-en/bluexp-setup-admin/task-manage-user-credentials.html) 관[리하는](https://docs.netapp.com/us-en/bluexp-setup-admin/task-manage-user-credentials.html) [방](https://docs.netapp.com/us-en/bluexp-setup-admin/task-manage-user-credentials.html)[법에](https://docs.netapp.com/us-en/bluexp-setup-admin/task-manage-user-credentials.html) [대해](https://docs.netapp.com/us-en/bluexp-setup-admin/task-manage-user-credentials.html) [알아](https://docs.netapp.com/us-en/bluexp-setup-admin/task-manage-user-credentials.html)봅니다[".](https://docs.netapp.com/us-en/bluexp-setup-admin/task-manage-user-credentials.html)
- 일련 번호가 있는 ONTAP 시스템의 케이스를 여는 경우 NSS 계정은 해당 시스템의 일련 번호와 연결되어 있어야 합니다.

단계

- 1. BlueXP에서 \* 도움말 > 지원 \* 을 선택합니다.
- 2. 리소스 \* 페이지의 기술 지원 아래에서 사용 가능한 옵션 중 하나를 선택합니다.
	- a. 전화로 통화하려면 \* 전화 \* 를 선택하십시오. 전화를 걸 수 있는 전화 번호가 나열된 netapp.com 페이지로 연결됩니다.
	- b. NetApp 지원 전문가와 함께 티켓을 열려면 \* 케이스 생성 \* 을 선택하십시오.
		- \* 서비스 \*: 문제와 관련된 서비스를 선택합니다. 예를 들어, 서비스 내의 워크플로우 또는 기능과 관련된 기술 지원 문제에 해당하는 BlueXP를 예로 들 수 있습니다.
		- \* 작업 환경 \*: 스토리지에 적용 가능한 경우 \* Cloud Volumes ONTAP \* 또는 \* On-Premise \* 를 선택한 다음 관련 작업 환경을 선택합니다.

작업 환경 목록은 서비스의 상단 배너에서 선택한 BlueXP 계정, 작업 영역 및 커넥터의 범위 내에 있습니다.

▪ \* 케이스 우선 순위 \*: 케이스의 우선 순위를 선택합니다. 우선 순위는 낮음, 중간, 높음 또는 긴급입니다.

이러한 우선 순위에 대한 자세한 내용을 보려면 필드 이름 옆에 있는 정보 아이콘 위로 마우스를 가져갑니다.

- \* 문제 설명 \* : 해당 오류 메시지 또는 수행한 문제 해결 단계를 포함하여 문제에 대한 자세한 설명을 제공합니다.
- \* 추가 이메일 주소 \*: 다른 사람에게 이 문제를 알고자 할 경우 추가 이메일 주소를 입력하십시오.
- \* 첨부 파일(선택 사항) \*: 한 번에 하나씩 최대 5개의 첨부 파일을 업로드합니다.

첨부 파일은 파일당 25MB로 제한됩니다. txt, log, pdf, jpg/jpeg, rtf, DOC/docx, xls/xlsx 및 CSV.

![](_page_43_Picture_262.jpeg)

작업을 마친 후

지원 케이스 번호와 함께 팝업이 나타납니다. NetApp 지원 전문가가 귀사의 사례를 검토하고 곧 다시 연결해 드릴 것입니다.

지원 케이스 내역을 보려면 \* 설정 > 타임라인 \* 을 선택하고 "지원 케이스 생성"이라는 이름의 작업을 찾습니다. 오른쪽 끝에 있는 버튼을 사용하여 작업을 확장하여 세부 정보를 볼 수 있습니다.

케이스를 생성하려고 할 때 다음과 같은 오류 메시지가 나타날 수 있습니다.

"선택한 서비스에 대해 케이스를 생성할 권한이 없습니다."

이 오류는 NSS 계정과 연결된 레코드 회사가 BlueXP 계정 일련 번호( 960xxxx) 또는 작동 환경 일련 번호 다음 옵션 중 하나를 사용하여 지원을 요청할 수 있습니다.

- 제품 내 채팅을 사용합니다
- 에서 비기술 케이스를 제출하십시오 <https://mysupport.netapp.com/site/help>

#### 지원 사례 관리**(Preview)**

BlueXP에서 직접 활성 및 해결된 지원 사례를 보고 관리할 수 있습니다. NSS 계정 및 회사와 관련된 케이스를 관리할 수 있습니다.

케이스 관리를 미리 보기로 사용할 수 있습니다. NetApp은 이 경험을 개선하고 다음 릴리즈에서 향상된 기능을 추가할 계획입니다. 제품 내 채팅을 사용하여 피드백을 보내주십시오.

다음 사항에 유의하십시오.

- 페이지 상단의 케이스 관리 대시보드에서는 두 가지 보기를 제공합니다.
	- 왼쪽 보기에는 사용자가 제공한 NSS 계정으로 지난 3개월 동안 개설된 총 케이스가 표시됩니다.
	- 오른쪽 보기에는 사용자 NSS 계정을 기준으로 회사 수준에서 지난 3개월 동안 개설된 총 사례가 표시됩니다.

테이블의 결과에는 선택한 보기와 관련된 사례가 반영됩니다.

• 관심 있는 열을 추가 또는 제거할 수 있으며 우선 순위 및 상태 등의 열 내용을 필터링할 수 있습니다. 다른 열은 정렬 기능만 제공합니다.

자세한 내용은 아래 단계를 참조하십시오.

• 케이스 수준별로 케이스 메모를 업데이트하거나 아직 종결 또는 미결 종결 상태가 아닌 케이스를 종결할 수 있습니다.

단계

- 1. BlueXP에서 \* 도움말 > 지원 \* 을 선택합니다.
- 2. Case Management \* 를 선택하고 메시지가 표시되면 NSS 계정을 BlueXP에 추가합니다.

케이스 관리 \* 페이지에는 BlueXP 사용자 계정과 연결된 NSS 계정과 관련된 미해결 케이스가 표시됩니다. NSS 관리 \* 페이지 상단에 나타나는 것과 동일한 NSS 계정입니다.

- 3. 필요한 경우 테이블에 표시되는 정보를 수정합니다.
	- 조직의 케이스 \* 에서 \* 보기 \* 를 선택하여 회사와 관련된 모든 케이스를 봅니다.
	- 정확한 날짜 범위를 선택하거나 다른 기간을 선택하여 날짜 범위를 수정합니다.

![](_page_45_Picture_107.jpeg)

 $\cdot$  열의 내용을 필터링합니다.

![](_page_45_Picture_108.jpeg)

 $^{\circ}$  $\frac{1}{2}$ 를 선택하여 테이블에 표시되는 열을 변경합니다 $\begin{pmatrix} 1 \\ 1 \end{pmatrix}$  표시할 열을 선택합니다.

![](_page_45_Picture_4.jpeg)

4. 를 선택하여 기존 케이스를 관리합니다 ••• 사용 가능한 옵션 중 하나를 선택합니다.

- \* 사례 보기 \*: 특정 케이스에 대한 전체 세부 정보를 봅니다.
- \* 케이스 메모 업데이트 \*: 문제에 대한 추가 세부 정보를 제공하거나 \* 파일 업로드 \* 를 선택하여 최대 5개의 파일을 첨부할 수 있습니다.

첨부 파일은 파일당 25MB로 제한됩니다. txt, log, pdf, jpg/jpeg, rtf, DOC/docx, xls/xlsx 및 CSV.

◦ \* 케이스 종료 \*: 케이스를 종료하는 이유에 대한 세부 정보를 제공하고 \* 케이스 닫기 \* 를 선택합니다.

![](_page_46_Picture_130.jpeg)

# <span id="page-47-0"></span>법적 고지

법적 고지 사항은 저작권 선언, 상표, 특허 등에 대한 액세스를 제공합니다.

## <span id="page-47-1"></span>저작권

["https://www.netapp.com/company/legal/copyright/"](https://www.netapp.com/company/legal/copyright/)

## <span id="page-47-2"></span>상표

NetApp, NetApp 로고, NetApp 상표 페이지에 나열된 마크는 NetApp Inc.의 상표입니다. 기타 회사 및 제품 이름은 해당 소유자의 상표일 수 있습니다.

["https://www.netapp.com/company/legal/trademarks/"](https://www.netapp.com/company/legal/trademarks/)

## <span id="page-47-3"></span>특허

NetApp 소유 특허 목록은 다음 사이트에서 확인할 수 있습니다.

<https://www.netapp.com/pdf.html?item=/media/11887-patentspage.pdf>

## <span id="page-47-4"></span>개인 정보 보호 정책

["https://www.netapp.com/company/legal/privacy-policy/"](https://www.netapp.com/company/legal/privacy-policy/)

# <span id="page-47-5"></span>오픈 소스

통지 파일은 NetApp 소프트웨어에 사용된 타사의 저작권 및 라이센스에 대한 정보를 제공합니다.

- ["BlueXP](https://docs.netapp.com/us-en/bluexp-setup-admin/media/notice.pdf)[에](https://docs.netapp.com/us-en/bluexp-setup-admin/media/notice.pdf) [대한](https://docs.netapp.com/us-en/bluexp-setup-admin/media/notice.pdf) [고지](https://docs.netapp.com/us-en/bluexp-setup-admin/media/notice.pdf) [사](https://docs.netapp.com/us-en/bluexp-setup-admin/media/notice.pdf)항["](https://docs.netapp.com/us-en/bluexp-setup-admin/media/notice.pdf)
- ["BlueXP](https://docs.netapp.com/ko-kr/bluexp-edge-caching/media/notice_global_file_cache.pdf) [가장자리](https://docs.netapp.com/ko-kr/bluexp-edge-caching/media/notice_global_file_cache.pdf) [캐싱에](https://docs.netapp.com/ko-kr/bluexp-edge-caching/media/notice_global_file_cache.pdf) [대한](https://docs.netapp.com/ko-kr/bluexp-edge-caching/media/notice_global_file_cache.pdf) [고지](https://docs.netapp.com/ko-kr/bluexp-edge-caching/media/notice_global_file_cache.pdf) [사](https://docs.netapp.com/ko-kr/bluexp-edge-caching/media/notice_global_file_cache.pdf)[항](https://docs.netapp.com/ko-kr/bluexp-edge-caching/media/notice_global_file_cache.pdf)["](https://docs.netapp.com/ko-kr/bluexp-edge-caching/media/notice_global_file_cache.pdf)

Copyright © 2023 NetApp, Inc. All Rights Reserved. 미국에서 인쇄됨 본 문서의 어떠한 부분도 저작권 소유자의 사전 서면 승인 없이는 어떠한 형식이나 수단(복사, 녹음, 녹화 또는 전자 검색 시스템에 저장하는 것을 비롯한 그래픽, 전자적 또는 기계적 방법)으로도 복제될 수 없습니다.

NetApp이 저작권을 가진 자료에 있는 소프트웨어에는 아래의 라이센스와 고지사항이 적용됩니다.

본 소프트웨어는 NetApp에 의해 '있는 그대로' 제공되며 상품성 및 특정 목적에의 적합성에 대한 명시적 또는 묵시적 보증을 포함하여(이에 제한되지 않음) 어떠한 보증도 하지 않습니다. NetApp은 대체품 또는 대체 서비스의 조달, 사용 불능, 데이터 손실, 이익 손실, 영업 중단을 포함하여(이에 국한되지 않음), 이 소프트웨어의 사용으로 인해 발생하는 모든 직접 및 간접 손해, 우발적 손해, 특별 손해, 징벌적 손해, 결과적 손해의 발생에 대하여 그 발생 이유, 책임론, 계약 여부, 엄격한 책임, 불법 행위(과실 또는 그렇지 않은 경우)와 관계없이 어떠한 책임도 지지 않으며, 이와 같은 손실의 발생 가능성이 통지되었다 하더라도 마찬가지입니다.

NetApp은 본 문서에 설명된 제품을 언제든지 예고 없이 변경할 권리를 보유합니다. NetApp은 NetApp의 명시적인 서면 동의를 받은 경우를 제외하고 본 문서에 설명된 제품을 사용하여 발생하는 어떠한 문제에도 책임을 지지 않습니다. 본 제품의 사용 또는 구매의 경우 NetApp에서는 어떠한 특허권, 상표권 또는 기타 지적 재산권이 적용되는 라이센스도 제공하지 않습니다.

본 설명서에 설명된 제품은 하나 이상의 미국 특허, 해외 특허 또는 출원 중인 특허로 보호됩니다.

제한적 권리 표시: 정부에 의한 사용, 복제 또는 공개에는 DFARS 252.227-7013(2014년 2월) 및 FAR 52.227- 19(2007년 12월)의 기술 데이터-비상업적 품목에 대한 권리(Rights in Technical Data -Noncommercial Items) 조항의 하위 조항 (b)(3)에 설명된 제한사항이 적용됩니다.

여기에 포함된 데이터는 상업용 제품 및/또는 상업용 서비스(FAR 2.101에 정의)에 해당하며 NetApp, Inc.의 독점 자산입니다. 본 계약에 따라 제공되는 모든 NetApp 기술 데이터 및 컴퓨터 소프트웨어는 본질적으로 상업용이며 개인 비용만으로 개발되었습니다. 미국 정부는 데이터가 제공된 미국 계약과 관련하여 해당 계약을 지원하는 데에만 데이터에 대한 전 세계적으로 비독점적이고 양도할 수 없으며 재사용이 불가능하며 취소 불가능한 라이센스를 제한적으로 가집니다. 여기에 제공된 경우를 제외하고 NetApp, Inc.의 사전 서면 승인 없이는 이 데이터를 사용, 공개, 재생산, 수정, 수행 또는 표시할 수 없습니다. 미국 국방부에 대한 정부 라이센스는 DFARS 조항 252.227-7015(b)(2014년 2월)에 명시된 권한으로 제한됩니다.

#### 상표 정보

NETAPP, NETAPP 로고 및 <http://www.netapp.com/TM>에 나열된 마크는 NetApp, Inc.의 상표입니다. 기타 회사 및 제품 이름은 해당 소유자의 상표일 수 있습니다.